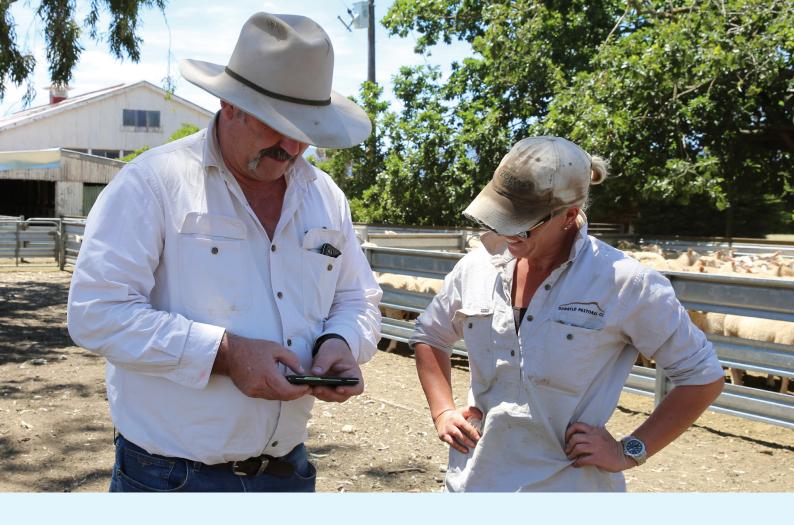

# eNVD LIVESTOCK CONSIGNMENTS USER GUIDE HELP AND INSTRUCTIONS

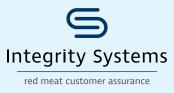

Stand by what you sell

#### CONTACT

www.integritysystems.com.au 1800 683 111 envd@integritysystems.com.au

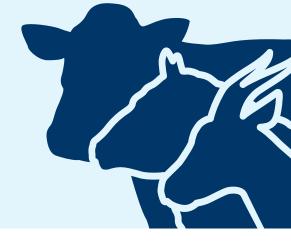

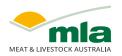

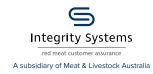

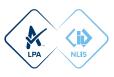

# CONTENTS

| Introduction                                                 | 3 |
|--------------------------------------------------------------|---|
| Important notes on the eNVD system                           | 4 |
| The eNVD web-based system and mobile app are interchangeable | 4 |
| Creating consignment forms without internet access           | 4 |
| Editing consignments that have been submitted                | 4 |
| Plan ahead                                                   | 4 |
| Getting started with eNVD                                    | 5 |

#### APP

| Login to the eNVD mobile app                               | 6  |
|------------------------------------------------------------|----|
| Getting to know the home screen                            | 7  |
| Checking your account details                              |    |
| Tracking your progress                                     |    |
| Creating a new consignment                                 | 9  |
| Saving your signature for future use                       | 13 |
| How to share a digital consignment                         | 14 |
| Online                                                     | 14 |
| Offline                                                    | 15 |
| Other ways to share an eNVD                                | 17 |
| Receiving digital consignments                             |    |
| OPTION 1: Receiving a consignment when in mobile coverage  | 18 |
| OPTION 2: Receive a consignment while offline via QR codes | 19 |
| Adding viewers to a consignment                            | 20 |
| Adding comments                                            | 20 |
| Adding additional drivers                                  | 20 |
| Creating and using a template                              |    |

#### WEB

| Getting to know the eNVD web platform           | 23 |
|-------------------------------------------------|----|
| How to create a digital consignment on eNVD web | 24 |
| Share consignments                              | 26 |
| Adding comments                                 | 27 |
| Adding viewers                                  | 27 |
| Saving your signature for future use            | 27 |
| Adding your saved signature to consignments     | 27 |
| How to create and use a template                | 28 |

# INTRODUCTION

Welcome to the electronic National Vendor Declaration (eNVD) web platform and mobile app. This guide is designed to help you navigate the different functions of the eNVD system.

eNVD is the fast, easy system for completing all livestock consignment forms digitally. eNVD supports end-to-end electronic transfer of livestock consignments including Livestock Production Assurance (LPA) NVDs, Meat Standards Australia (MSA) Vendor Declarations, National Health Declarations and National Feedlot Accreditation Scheme (NFAS) forms.

Completing an eNVD using either the web or the mobile app is different to using hard copy NVD books. Creating consignments digitally will save you time and effort. It also means livestock consignment information is captured digitally through the supply chain.

#### eNVD benefits include:

- Ability to share consignments with other parties with or without internet service
- Broader supply chain access
- Ability to comment on consignments
- Ability to add attachments

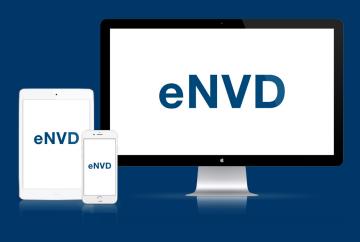

- Easy to read, understand and doesn't get lost
- Answer questions once
- Create templates to save time
- Use on a mobile device and transfer between devices – even without coverage

# IMPORTANT NOTES ON THE eNVD SYSTEM

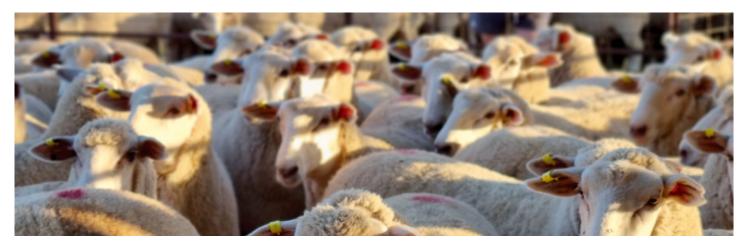

#### The eNVD web-based system and mobile app are interchangeable

It is possible to create a consignment on the eNVD web-based system and then open your mobile device and continue to work on it there. The two systems work together in the same way as a banking app does. Consignments created in the app will be accessible from the web-based platform and vice versa.

It is **important** to note that if you have started a consignment on the web-based system and wish to finish it on the mobile app, you **must open the app while you have mobile service or wi-fi connection** and check the draft consignment appears in the list in the app. Refresh your app by closing it and reopening if it is not appearing.

This is important as it ensures the draft consignment is synced across to the eNVD mobile app, complete with any information you entered when you created it on the web-based eNVD system. If you forget to do this, you will need to create the consignment again from scratch on the app and then delete the draft you originally created on the web-based platform.

You must also keep in mind that if you have started a consignment on the web-based eNVD platform and plan to finish it on the app, you should **only sign the declaration once you have opened the consignment in the app**.

# Creating consignment forms without internet access

You can create a consignment using the eNVD app without mobile service or a wifi connection. You can complete it and have your transporter complete their details on your device, and then transmit the form to your transporter via the QR code scanning feature. This does not require internet access.

When you submit the form offline, the app will automatically submit the information to the eNVD platform. Once you are back in service, open up your app so the information syncs. You need to be back in service before the livestock arrive at their destination for the receiver to access the full consignment. The transporter can only provide the receiver with the consignment summary.

# Editing consignments that have been submitted

Once the consignment has been submitted, you can edit the livestock description, transporter details and movement time and date within seven (7) days of the indicated movement date. If any other information is incorrect, the consignment will need to be deleted and a new consignment started. It is particularly important to ensure the destination Property Identification Code (PIC) is correct as this cannot be changed. After seven (7) days of the movement date, you will not be able to make any changes to the consignment.

#### **Plan ahead**

Some receivers, particularly saleyards, agents and transporters, may not be ready to accept digital consignments.

Before submitting your eNVD, contact your receiver, including your saleyard and agent, to check if they will require a printed copy to be sent with the consignment.

# GETTING STARTED WITH eNVD

Before using the eNVD web-based system or Livestock Consignments app, we suggest you refer to the below checklists to ensure you are ready to go:

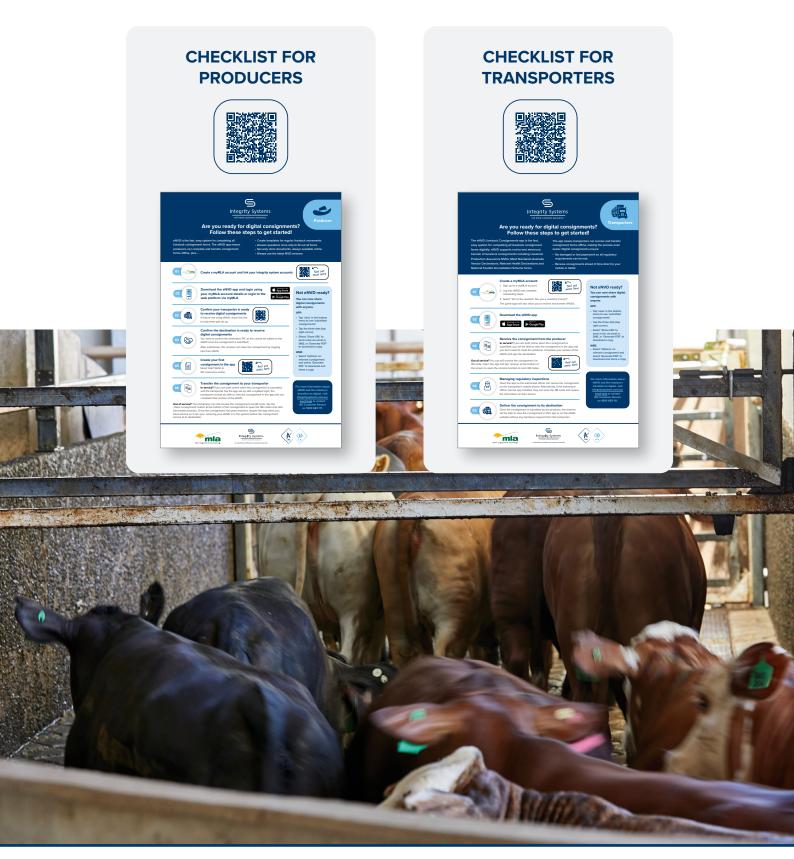

# LOGIN TO THE eNVD MOBILE APP

When you open the app, you'll be prompted to agree to the **Privacy Policy** and Terms of Use. Once selected, tap **'Start'**.

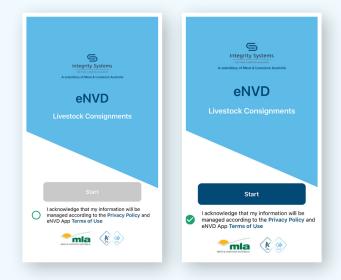

You'll then see these screens reminding you of some of the key features of the app.

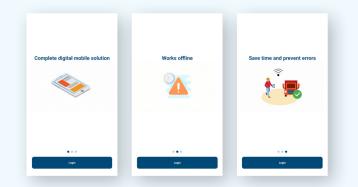

Tap 'Login' and you'll be prompted to select the way you want to login. Tap 'MyMLA user' – this is the most efficient way to login.

You can login as a **'Guest user'** if you do not have a myMLA account but functionality will be limited.

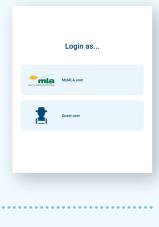

At this screen, enter your myMLA email address and password in the boxes.

| My              | 3   |
|-----------------|-----|
| Welcome to my   | MLA |
| Email address   |     |
| Password        | 0   |
| orgot password? |     |
| Continue        |     |

eNVD

APP

If you have forgotten your password, you can retrieve this by tapping **'Forgot password'**. Selecting this option will open a new screen, where you will be asked to enter your registered email address.

Entering your email address and then tapping **'Continue'** will generate a secure reset link that is sent to your email address.

Click the link in the email when you receive it and follow the prompts to reset your password.

| my mini                                                                               |                                                                                                    |
|---------------------------------------------------------------------------------------|----------------------------------------------------------------------------------------------------|
| Enter your email address and we will send you<br>instructions to reset your password. | Check Your Email<br>MyMLA password reset instructions have been sent<br>(check the span/junk folder). If not received, the<br>email provided may not have been registered and you<br>need to sign-up/create a new MyMLA account. |
| Continue<br>Back to eNVD                                                              | Resend email                                                                                                    |

Once you have logged in to your myMLA account successfully, you'll start at the 'Home' screen.

|          |                |                                           |                 | <b>P</b> |
|----------|----------------|-------------------------------------------|-----------------|----------|
|          |                |                                           |                 |          |
|          | Registered pro | ZZ2222<br>D: 2278515<br>grams:<br>eugrHq8 | )               | Re<br>C  |
| Moving   | Foday          |                                           |                 |          |
|          | No con         | signments movi                            | ng today        |          |
| Learn    |                |                                           |                 |          |
|          |                |                                           |                 |          |
|          | Learn :        | all about eNV                             | 'D <u>here!</u> |          |
| <b>^</b> | Learn :        | all about eNV                             | D <u>here!</u>  | 0        |

# **GETTING TO KNOW THE HOME SCREEN**

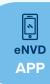

The following sections will introduce you to the main home screen page of the mobile application. You can get to this screen at any time by tapping the 'Home' button in the bottom menu.

A different version of the home screen will appear based on your user profile and the programs you are enrolled in.

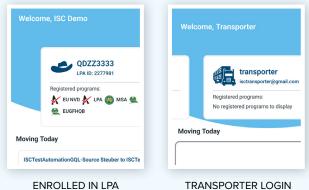

REGISTERED PROGRAMS

TRANSPORTER LOGIN

Once you have successfully logged in you will be taken to your personal home screen as shown in this image. Your primary features and options are:

• Your Property Identification Code (PIC) selector card: You can swap between your PICs by swiping the card to the left. Changing your PIC will also change the consignment information being displayed in the app. Your PIC selector also shows what registered programs you are currently associated with. Each program is denoted by its own unique program icon.

|                    |                | ZZ3333             |          |          |
|--------------------|----------------|--------------------|----------|----------|
|                    | LPA            | ID: 2277981        |          |          |
|                    | Registered pro |                    |          |          |
|                    |                | 🏹 lpa 🌍 MSA        | MFAS     |          |
|                    | 🔮 EUGFHQB      |                    |          |          |
| loving To          | ndav           |                    |          |          |
|                    |                |                    |          |          |
|                    |                | ource Steuber to   |          | •••      |
|                    |                | d about 12mins ago |          |          |
| Movemen            | nt Date        |                    | 17th J   | lan 2024 |
|                    |                |                    |          | 0 cattle |
| Livestock          |                |                    |          |          |
| Livestock<br>Forms |                |                    | LPAC     | 1, HSC:  |
|                    |                |                    | LPAC     | _        |
| Forms              |                |                    |          | _        |
| Forms              |                |                    |          | ED       |
| Forms<br>Status    |                |                    |          | _        |
| Forms<br>Status    |                |                    |          | _        |
| Forms<br>Status    |                | all about eNVI     | SUBMITTI |          |
| Forms<br>Status    |                | all about eNVI     | SUBMITTI | _        |
| Forms<br>Status    |                | all about eNVI     | SUBMITTI | _        |

- **Moving today:** All consignment activity due to happen today will be displayed here.
- Learn: More detailed information on how to use the eNVD mobile app is available via the link displayed here.

#### **Bottom menu options**

- Home: Tapping this navigates back to your home screen
- Create: Create a new consignment using the app
- **Receive:** Tap 'Receive' to open the QR code scanning feature and receive consignment forms from a producer
- View: View existing or past consignments
- Account: View all of your account details

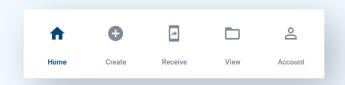

#### Offline mode

If you see the red icon at the top of your home screen, this means you are using the app 'offline'.

You can still create and save a consignment while offline. However, before submitting the consignment, you will need to ensure you are back in internet coverage for the consignment to sync to the eNVD database.

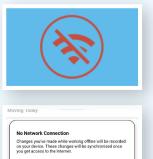

#### **Providing feedback**

At the top of every screen, the blue feedback icon allows you to provide feedback directly to ISC.

|                                                     |         | MEAT & LIVESTOCK AUST                                                   |
|-----------------------------------------------------|---------|-------------------------------------------------------------------------|
| QBZZ2222<br>LPA ID: 2278515<br>Registered programs: | l<br>Re | Your feedback makes a di<br>We're always here to lister<br>First Name * |
| LPA     DA     EUGFHQB                              | Q       |                                                                         |
| ( LPA ) EUGPHOB                                     |         | Surname                                                                 |
|                                                     |         | Sumame<br>PIC or LPA/NLIS User ID                                       |

|                              | Integrity Systems<br>Integrity Systems<br>Ind met culturer assures<br>A subsidiary of Merit & Livestock Australia |
|------------------------------|----------------------------------------------------------------------------------------------------|
|                              |                                                                                                    |
| back makes a difference.     |                                                                                                    |
| rys here to listen on how to | improve your experience with us.                                                                                  |
|                              |                                                                                                    |
|                              |                                                                                                    |
|                              |                                                                                                    |
|                              |                                                                                                    |
|                              |                                                                                                    |
| /NLIS User ID                |                                                                                                    |
|                              |                                                                                                    |
|                              |                                                                                                    |
| None 5                       | Selected 🔻                                                                                                    |
|                              |                                                                                                    |

#### Sync status

If you have used the app while offline, or have made changes using the eNVD web platform, the app may take a while to open the next time you use it. Data is being synced from the eNVD database to your phone, and vice versa.

Once you have re-opened the app and a sync is complete, you may see one of these status messages.

#### Your changes were uploaded successfully

Your offline changes to this consignment were uploaded successfully and have overwritten

changes made by others while you were offline.

There were some errors while trying to upload

There were some discrepancies with the data that was provided. Please review the consignment and make any adjustments before continuing.

Your changes were discarded due to conflicts

Your offline changes to this consignment were discarded due to conflict. The consignment is now updated with changes made on another device while you were offline.

#### **Consignment status**

The following statuses will be displayed on the consignments shown in the app.

LOCALDRAFT – this draft eNVD was created while the phone was offline and has only been saved locally. You will need to re-open the app

when you are online to sync data to the eNVD database.

MODIFIED – you have made edits to an existing eNVD while offline, but the edits have not been synced back to the eNVD database.

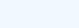

DRAFT

PENDING

SUBMITTED

MODIFIED

DRAFT – the eNVD has been created and saved both locally

and in the eNVD database but has not yet been submitted.

PENDING – the eNVD has been submitted while the user is in an offline state and the movement date is today.

SUBMITTED – you have

completed all components of the

eNVD and it has been submitted to the receiver / transporter. They should now be able to view the consignment in the eNVD system. Edits to the description of livestock and the transporter details can still be made at this stage.

COMPLETED – A submitted eNVD will change to COMPLETED

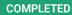

seven (7) days after the movement date. All parties are now able to view this consignment in the system, however, no further edits are able to be made.

### CHECKING YOUR ACCOUNT DETAILS

Tap the **'Account'** option from the home screen while you are logged in.

Under 'Settings', tap 'Account'.

At this screen, you can update your name, phone number and vehicle registration number.

If you have multiple PICs associated with your account, you will also be able to select which is your default account. This will be displayed first every time you log into the app.

| Account             | BACK                                                                                                    |
|---------------------|----------------------------------------------------------------------------------------------------|
|                     | User Profile                                                                                                    |
| Settings            | First Name*                                                                                                    |
| Account             | Moovelous                                                                                                    |
| nformation          | Last Name*                                                                                                    |
| Help >              | Meadows                                                                                                    |
| Terms of Use        | Mobile Phone*                                                                                                    |
| Privacy Policy      | 040000000                                                                                                    |
|                     | Are you a Livestock Carrier?                                                                                                    |
| Logout              | Email Notifications                                                                                                    |
|                     | Disable daily email notifications for new and moving today<br>consignments consigned to me.                                                                                                    |
| App Version: 1.4.20 | Default Account                                                                                                    |
|                     | QDZZ3333-2277981 (Default)                                                                                                    |
|                     | OBZZ2222-2280974                                                                                                    |
|                     | QCZZ8888-1201067                                                                                                    |
|                     | 80 ≥ acclerating year parsual information to evade<br>electronic competition of Matsinal which Declaration and<br>other documents. By providing ISC with your personal<br>information, you consent to the colorison and standing of<br>providing the states, providing us with the requested<br>pelling. In some states, providing us with the requested<br>information required by State and Petroly Jav. |
|                     | Save                                                                                                    |

### TRACKING YOUR PROGRESS

As you continue completing eNVD consignment forms using the app, you can keep track of progress by looking at the navigation toolbars.

The numbered circles

represent the section of the form. The arrow bars track the sub-section of the form that you are completing. Both the circle and the arrow bars will

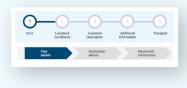

change colour to dark blue as the sections are completed.

At the bottom of each step, you will have the following options:

 'Back' will allow you to go to the previous screen and 'Next' will allow you move onto the next subsection.

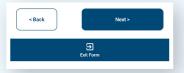

· 'Exit form' will return you to the Home screen.

### **CREATING A NEW CONSIGNMENT**

Before using the eNVD Livestock Consignments app, ensure you have registered for a myMLA account and linked your integrity systems accounts. If you're not sure how, find out here: www.integritysystems.com.au/link-accounts-in-mymla.

eNVD

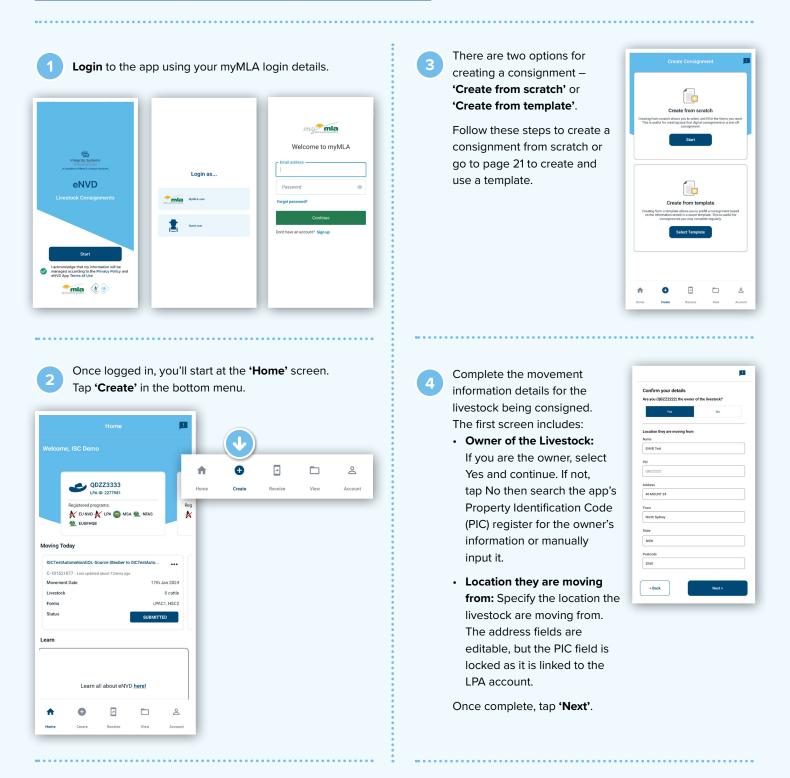

You can search the app's PIC register without mobile coverage. When the app is installed, PICs are embedded within the app, enabling offline searches.

| BACK                | Search                   |   | 1 |
|---------------------|--------------------------|---|---|
| Q. Inst             |                          | × | Ŧ |
| TEYS AUSTRALIA C    | HARLTON                  |   |   |
| SBUVT031 · YEUNGRO  | ION EAST + VIC           |   |   |
| QGW20450 - CONDAM   | INE - QLD                |   |   |
| TEYS AUST SOUTH     | ERN PROPERTY PTY LTD - B |   |   |
| NK995511 • BOMEN •  | NSW                      |   |   |
| TEYS AUSTRALIA S    | OUTHERN PROPERTY PTY LTD |   |   |
| NC555271 · STOCKINI | SINGAL NSW-NSW           |   |   |
| C W Teys Investmen  | its Pty Ltd and Cliff T  |   |   |
| GEGC0641 - HOLMVIE  | W+OLD                    |   |   |

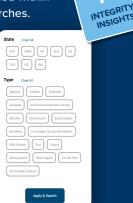

0

Search results are based on business name, PIC, company name or town/suburb. To search, begin typing and a series of results will appear. The more information included, the narrower the results returned. To further refine search results, tap the three lines at the right of the search bar and select from the filter options.

5

On the next screen, enter details of where the livestock are being moved to. If you know the destination PIC and enter it, the address details will be populated automatically. Otherwise, you can perform a PIC search to find the destination PIC.

If the livestock are being supplied to a different person or business than the destination, tap 'Yes' and complete the details.

| Q Enter a PIC, state or                              | suburb here                     |  |
|------------------------------------------------------|---------------------------------|--|
| Or enter details manually                            |                                 |  |
| Name                                                 |                                 |  |
| P Producer                                           |                                 |  |
| PIC                                                  |                                 |  |
| QDZZ3333                                             |                                 |  |
| Address                                              |                                 |  |
| Test                                                 |                                 |  |
| Town                                                 |                                 |  |
| Biggenden                                            |                                 |  |
| State                                                |                                 |  |
| QLD                                                  |                                 |  |
| Postcode                                             |                                 |  |
| 2126                                                 |                                 |  |
| Are the livestock being su<br>business (e.g. Agent)? | pplied to a different person or |  |
|                                                      |                                 |  |

#### For example, if selling

livestock at a saleyard, the animals may be supplied to an agent but the destination and destination PIC is the saleyard location. When the 'supplied to' and destination details are different, the full address for both must be completed. If the agent or business does not have a PIC, select **'No'** and then you can add them as a **'Viewer'** later in the consignment - see page 20 for more detail.

When all details have been entered, tap 'Next'.

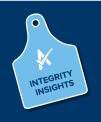

Submitting a consignment with an incorrect PIC will mean deleting the consignment and starting again. The PIC cannot be changed. Next, enter 'Movement Information' by selecting the date and time. Tap **'Next'** when complete.

6

8

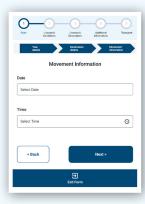

Select the species you are moving by tapping one of the animal icons at the top of the screen, then tap **'Next'**.

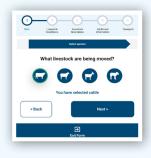

| Select the consignment forms you require.        |
|--------------------------------------------------|
| A consignment will require at least an LPA NVD.  |
| You can then select any additional programs such |
| as NFAS, EU NVD, MSA or health declarations.     |
| Tap <b>'Next'</b> to continue.                   |

| 0<br>Start | 2<br>Livestock<br>Conditions | 3<br>Livestock<br>Description | 4<br>Additional<br>Information | 5<br>Transport |
|------------|------------------------------|-------------------------------|--------------------------------|----------------|
|            | Forms                        |                               | Livestock<br>details           |                |
| What ba    | asic program                 | n are these                   | livestock a p                  | part of?       |
|            | NVD                          |                               |                                |                |
| 0          | EU NVD                       |                               |                                |                |
| < Bar      | sk                           |                               | Next >                         |                |
|            |                              | Exit Form                     |                                |                |
|            |                              |                               |                                | 0              |

Program names will appear based on the accreditations you hold. If a program does not appear that should be there, you may need to check your accreditation for that program.

| 1         2         3         4         5           Start         Livettick<br>Unotations         Livettick<br>Decorption         Additional<br>Information         Transport |
|----------------------------------------------------------------------------------------------------|
| Forms Livestock<br>details                                                                                                    |
| What extra programs are these livestock a part of?                                                                                                    |
| Health Declaration                                                                                                    |
| NFAS EU HQB                                                                                                    |
| NFAS DD                                                                                                    |
| NFAS Form B                                                                                                    |
| Омба                                                                                                    |
| None of the above                                                                                                    |
| < Back Next >                                                                                                    |
| ට<br>Exit Form                                                                                                    |

10 | eNVD LIVESTOCK CONSIGNMENTS USER GUIDE | MOBILE APP

Complete the history, food safety and chemical treatment sections relevant to the consignment. These questions are the same as the paper NVDs you may have previously used.

Tap  $\bigcirc$  to view detailed information about each question.

| 1 2 3 4 5<br>Start Liversch Liversch Addisional Transport<br>Controllors                                                                                                    | 1         2         3         6         6           Suri         Linettok<br>Controlini         Linettok<br>Eleksippini         Additional<br>Minimation         Tareport                                                                                   |
|----------------------------------------------------------------------------------------------------|----------------------------------------------------------------------------------------------------|
| Form Uhrshock details                                                                                                    | Parra Unatok<br>deala                                                                                                    |
| lave any of the cattle in this consignment ever in<br>neir lives been treated with a hormonal growth<br>romotant (HGP)? (You will need a separate LPA ⑦<br>VD for mixed consignments) | Have any of the cattle in this consignment ever in their lives been treated with a hormonal growth promotant (HGP)? (You will need a separate LPA ③ NVD for mixed consignments)                                                                             |
| O Yes                                                                                                    | **Hormonal growth promotant (HGP) status**                                                                                                    |
|                                                                                                    | **If you DONT KNOW, you must select YES. Only select NO if:** - they were bred on your property and you know they have never                                                                                                    |
| O No                                                                                                    | bein treated with HOPs or,<br>- you have evidence showing that these cattle have never in their<br>lives been treated with HOPs. Acceptable evidence includes an<br>agent's post-sale summary, or a signed statement or LPA NVD<br>from the pervices owner. |
| lave the livestock in this consignment ever in their ⑦                                                                                                    | If you want non-HGP and HGP treated cattle to be managed<br>separately by the receiver, use separate consignments.                                                                                                    |
| O Yes                                                                                                    | O Yes                                                                                                    |
| O No                                                                                                    | 0 No                                                                                                    |
| lave the livestock been owned since their birth by ⑦                                                                                                    | Have the livestock been owned since their birth by ⑦ the owner stated on this LPA eNVD?                                                                                                    |
| O Yes                                                                                                    | Ves                                                                                                    |
|                                                                                                    |                                                                                                    |

Some questions require additional information to be provided, for example, details of by-product stockfeeds or chemical treatments. Complete these as required, tapping 🛨 for additional entries.

Where relevant, you can upload files to attach to the consignment, for example, in the by-product stockfeeds section. You can upload up to five JPG, PDF, HEIC, HEIF or PNG files, each less than 5MB in size.

| vithin a Withholding Period (WHP) or Export<br>alsoughter Interval (ESI) as set by APVMA or<br>SAFEMEAT following treatment with any veterinary<br>frug or chemical? | In the past 60 days, have any of these cattle been @                                                          |
|----------------------------------------------------------------------------------------------------|----------------------------------------------------------------------------------------------------|
| Ves                                                                                                    |                                                                                                    |
|                                                                                                    | O No                                                                                                    |
| O No                                                                                                    | Add details of by-product stockfeeds including the name, date whe<br>last fed and analyst report if available |
| Product chemical                                                                                                    |                                                                                                    |
|                                                                                                    | You can upload up to 5 files                                                                                  |
| Chemical product name                                                                                                    | By-product stockfeed name                                                                                     |
| Enter value here                                                                                                    | Enter value here                                                                                              |
| Treatment date                                                                                                    | Date last fed                                                                                                 |
| Select Date                                                                                                    | Select Date                                                                                                   |
| WHP                                                                                                    | Analyst report file                                                                                           |
| Enter value here                                                                                                    | <u>⊉</u><br>Upload an attachment                                                                              |
| ESI                                                                                                    | JPG, PDF, PNG, HEIC up to SMB                                                                                 |
| Enter value here                                                                                                    |                                                                                                    |
|                                                                                                    |                                                                                                    |
|                                                                                                    |                                                                                                    |
| If an answer is                                                                                                    | compulsory, the box will                                                                                      |
|                                                                                                    |                                                                                                    |
| / nignlighted re                                                                                                    | d and you will be unable                                                                                      |

Fill out all the livestock 11 details including number of head, breed, sex and tag information. The options will vary depending on the type of livestock selected at the start of the consignment. 25 Breed Angus Sav O Bull Steer O Cow O Heifer O Spayed

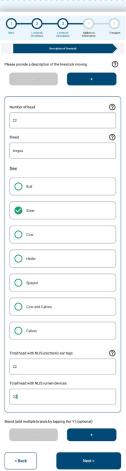

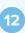

You can draw the brand of the livestock (if applicable). To draw the brand, tap 🛨 and select **'Yes'**. A pop-up window will appear, allowing you to use your finger or stylus to draw the brand. Tap 'Save' if you are happy with the brand, or 'Clear' to redraw it, then tap 'Next' at the bottom of the screen once all required information is complete.

|                                                       | Total head with NLIS rumen devices |
|-------------------------------------------------------|------------------------------------|
| 22                                                    | 22                                 |
| s (add multiple brands by tapping the '+') (optional) | Brand image                        |
| · · ·                                                 | $\wedge$                           |
| o you want to draw the brand? (optional)              | $\triangleleft$                    |
| Ves Yes                                               | /                                  |
| O No                                                  | Clear                              |
| Draw brand                                            | Save                               |
|                                                       |                                    |

If you have a mixed consignment, scroll back to the 13 top of the Livestock Description screen and tap 🛨 to add any additional livestock descriptions and brand information.

Tap 'Next' when complete.

10

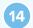

15

Further details, such as tick permits or residue reports, can be uploaded as an attachment on the next screen.

You can upload up to five JPG, PDF, HEIC, HEIF or PNG files, each less than 5MB in size.

If you want to check you have attached the correct image, tap on the file and a preview will open. You can also delete an image by selecting the X next to the filename.

If you are offline, you will not be able to add attachments and will need to wait until you are back online.

Once you have uploaded files, tap 'Next'. You can note additional information in the box, or tap 'Next' to continue.

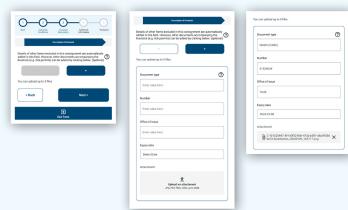

The 'Final Summary' screen will now display. This is an opportunity to review all the details included in the consignment. Once you have read the information, tap '**Next'** to proceed or '**Back'** if changes are

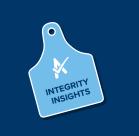

required.

The movement date, livestock description and transporter information can be updated within seven (7) days of the movement date.

| Dart Liversk Liversk Address Treport                                                                   |
|----------------------------------------------------------------------------------------------------|
| Surney Spr & Surr<br>distance<br>Final Summary                                                         |
| © DBAFT<br>Consignment: C-101516837<br>♥ When<br>Date: 1:0 Ja: 2023<br>Time: 03:50 PM                  |
| Owner     Address: 40 MOUNT ST, North Sydney, NSW, 2060     PIC: 00222222     Name: ENVD Test          |
| origin     Address: 40 MOUNT ST, North Sydney, NSW, 2060     PIC: 08222222     Name: ENVD Test         |
| Oestination     Address: Test. Biggenden, QLD, 2126     PIC: QD223333     Name: P Producer             |
| Supplied To<br>Address: Test, Biggenden, QLD, 2126<br>PIC: QD23333<br>Name: P Producer                 |
| Included forms VND                                                                                     |
| C Description of livestock<br>Number of head: 22<br>Brand:                                             |
| C Declaration<br>Name<br>Pione<br>Addres<br>Declaration<br>Signature                                   |
| Transporter No. 1<br>Name:<br>Email<br>Rep No:<br>Ploce<br>Movement Time:<br>Declaration:<br>Bipulate: |
| < Back Next >                                                                                          |
| <b>E</b> xit Form                                                                                      |

The consignment is almost complete. To finish, you need to complete the 'Declaration' details and select 'I have read, understood and agree to the terms'. Then scroll down and tap 'Sign'.

Add your signature by writing with your finger. Tap **'Clear'** to redraw it, otherwise tap **'Save'**. This will close the signature window and your signature will be added to the declaration. Tap **'Next'**.

| Declaration                                      |                                                                                                    |               |
|--------------------------------------------------|----------------------------------------------------------------------------------------------------|---------------|
| Name                                             |                                                                                                    |               |
| ISC Demo User                                    |                                                                                                    |               |
| Address                                          | Phone                                                                                                    | Sign Here     |
| 40 MOUNT ST                                      | 041111111                                                                                                    |               |
| Town                                             | I declare that, I am the owner or the person responsible for the<br>husbandry of the livestock and that all the information in this<br>document is true and correct. I also declare that have read and                                                               | $\wedge \sim$ |
| North Sydney                                     | understood all the quartisons that I have answered, I have read<br>and understood the explanatory notes, and that, while under<br>my control, the livestock were not fed netricted animal material<br>(including meat and bore meal) in breach of State or Territory |               |
| State                                            | Ingliation.<br>Eged Dan Brochure                                                                                                    | /             |
| NSW                                              |                                                                                                    | Clear         |
| Postcode                                         | Sign Declaration                                                                                                    |               |
| 2360                                             | angin prevanarous                                                                                                    | Save          |
| Phone                                            |                                                                                                    |               |
| 041111111                                        |                                                                                                    |               |
| Email                                            |                                                                                                    |               |
| isc.mia2020@gmail.com                            |                                                                                                    |               |
| O I have read, understood and agree to the terms |                                                                                                    |               |
| мо                                               |                                                                                                    |               |

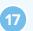

Tap **'Save and Exit to Consignments'** to save a draft of your consignment to transfer to the transporter later. Otherwise, tap **'Enter transporter details'** to move to the transporter details screen.

## SAVING YOUR SIGNATURE FOR FUTURE USE

You can now save an electronic signature to your eNVD user profile, enabling you to easily add your signature to livestock consignments created on either the eNVD web-based system or mobile app.

2

3

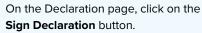

Use your finger to draw your signature on the device's screen. This doesn't have to be a perfect signature, your best attempt will suffice.

Tap on **clear** if you need to redraw the signature.

When satisfied with your signature, tap the **Save** button and make sure the box 'Save the signature for future consignments' is ticked. Your signature will now be saved in your eNVD user profile and will be available on both the app and the web-based desktop version for future consignments.

**Note:** If you transport your own animals, your saved signature will also be available for you to use to sign the Transporter declaration.

Complete the rest of the consignment including the Transporter section.

Submit the consignment.

#### ADDING YOUR SAVED SIGNATURE TO CONSIGNMENTS

Once you have completed all sections of the consignment, tap on the **Sign** button and then tap on the **Use Saved Signature** button.

eNVD APP

Tap **Next** to continue adding your Transporter details. If you transport your own livestock, fill in your details and tap on **Sign**, then tap on **Use Saved Signature** to complete the declaration.

Tap **Next** to get back to the summary screen where you can tap the **SUBMIT** button to finalise your consignment.

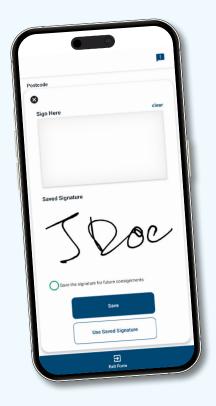

Once vou have

## HOW TO SHARE A DIGITAL CONSIGNMENT

The eNVD Livestock Consignments app allows you to share consignments when there is no mobile signal or if the transporter is not registered for myMLA. These steps explain how to share consignments by QR code and also by SMS and email.

Before using the eNVD Livestock Consignments app, check with your receiver, including your transporter, agent and/or saleyard, that they are ready to accept eNVDs.

Before using the eNVD Livestock Consignments app for the first time, transporters need to complete a short three-step process to receive eNVDs. Please refer to page 20 of this guide for specific instructions.

There are two ways to share consignments with your transporter:

If you are both online when the consignment is submitted, and the transporter has the app set-up with a myMLA login, they will automatically be able to view any consignment once their myMLA registered email address is added in the Transporter section. The transporter must log into the eNVD app and complete their section of the eNVD and sign the declaration before commencing the journey. There is no need to meet a transporter prior to departure.

If the producer and transporter are offline OR if the transporter does not have a myMLA account, the consignment can be shared via QR codes.

#### **ONLINE**

As you are completing your consignment you will be prompted to 'Enter transporter details'.

|    | S Declaration                                 |
|----|-----------------------------------------------|
|    | Name: ISC Demo User                           |
|    | Phone: 0411111111                             |
|    | Email: isc.mla2020@gmail.com                  |
|    | Address: 40 MOUNT ST, North Sydney, NSW, 2060 |
|    | Declaration: Accepted                         |
|    | Signature:                                    |
|    | $\sim$                                        |
|    | Transporter No.1                              |
|    | Name:                                         |
|    | Email:                                        |
|    | Reg No:<br>Phone:                             |
|    | Movement Date:                                |
|    | Movement Date:                                |
|    | Declaration:                                  |
|    | Signature:                                    |
|    | orginatore.                                   |
|    | Save and Exit to Consignments                 |
| >) | Enter transporter details                     |
|    |                                               |
|    | Exit Form                                     |
|    |                                               |

eNVD APP

If you need to enter details for a saved draft consignment, navigate to 'View' consignments.

To easily find the consignment you need to share, you can sort and filter the consignment list using a range of options: movement date, species or status. You can also search by the PIC, name, serial number or transporter registration number.

|                                            | - ==                | ←) | Q, PIC, name, serial number, or rego          |      |
|--------------------------------------------|---------------------|----|-----------------------------------------------|------|
| ISC test Property name to G BASHA          |                     |    |                                               |      |
| C-101522140 - Last updated about 4mins ago |                     |    | Sort and Filter Consignments                  | Clea |
| Movement Date                              | 18th Jan 2024       |    |                                               |      |
| Livestock                                  | 22 cattle           |    | Sort                                          |      |
|                                            | PAC1, MSAC1, NFASC0 |    | <ul> <li>Last updated (default)</li> </ul>    |      |
| Status                                     | SUBMITTED           |    | O Movement date                               |      |
|                                            |                     |    |                                               |      |
|                                            |                     |    | Created date                                  |      |
|                                            |                     |    |                                               |      |
|                                            |                     |    | Species                                       |      |
|                                            |                     |    |                                               |      |
|                                            |                     |    | Cattle Sheep & Lamb Goat Bobby Calves         |      |
|                                            |                     |    | Cattle Sheep & Lamb Goat Bobby Calves         |      |
|                                            |                     |    | Cattle Sheep & Lamb Goat Bobby Calves         |      |
|                                            |                     |    |                                               |      |
|                                            |                     |    | Status                                        |      |
|                                            |                     |    | Status                                        |      |
|                                            |                     |    | Status<br>Datit Submitted Completed           |      |
|                                            |                     |    | Status Dait Salemined Completed Movement Date |      |
|                                            |                     |    | Status Dait Salemined Completed Movement Date |      |

Add the transporter's myMLA registered email address and leave the rest of the details blank. When the transporter logs in to their device, they can view the consignment in their consignment list and complete the rest of this section.

If you are the livestock owner and transporting them yourself, complete the details including name, vehicle registration number and phone number.

Tap 'Add Transporter' to add additional transporters if the livestock are being moved by more than one transporter and enter each transporter's registered email address. Tap 'Next' and then 'Submit' to transfer the consignment to the transporter.

Tap on the consignment you wish to add transporter details to. From here, tap 'Edit' on the Transporter information section and add the transporter's details as per Step 2. Tap 'Save' once you have made all your changes and then 'Submit' to transfer the consignment to the transporter.

| 🖌 NVD 🤤 MSA (41403262)                                                                      |   |
|---------------------------------------------------------------------------------------------|---|
| B Description of livestock                                                                  |   |
| Number of head: 0                                                                           |   |
| Brand: RayBan                                                                               |   |
| Edit                                                                                        |   |
| Edit                                                                                        |   |
| Declaration                                                                                 |   |
| Name: Ash Bhat                                                                              |   |
| Phone: 0400000001                                                                           |   |
| Email: test@email.com                                                                       |   |
| Address: Test Address E242, Toowoomba, QLD, 0                                               |   |
| Declaration                                                                                 |   |
| Signature: Signed Online                                                                    |   |
| Edit                                                                                        |   |
|                                                                                             |   |
| Transport No.1<br>Name:<br>Email:<br>Near:<br>Phone:<br>Declaration:<br>Signature:<br>Edit: |   |
| Onsignment Viewers (0)                                                                      | ~ |
|                                                                                             |   |

The consignment has now been successfully transferred to the transporter.

The transporter can now sign into their eNVD app and enter their details including name, phone number, vehicle registration number, date and time of movement and sign the declaration before leaving the property.

| Email Exe m/d2008gmail.com<br>Address 40 MURN: UNA Sydney, NSW 2060<br>Declaration: Accepted<br>Signature: |   |
|----------------------------------------------------------------------------------------------------|---|
| Declaration: Accepted                                                                                      |   |
|                                                                                                    |   |
| Suparure:                                                                                                  |   |
| $\sim$                                                                                                    |   |
|                                                                                                    |   |
| Edit                                                                                                    |   |
| Transporter No.1                                                                                           |   |
| Name:                                                                                                    |   |
| Email: isc.mla2020@gmail.com                                                                               |   |
| Reg No:                                                                                                    |   |
| Phone:                                                                                                    |   |
| Movement Date:                                                                                             |   |
| Movement Time:                                                                                             |   |
| Declaration:                                                                                               |   |
| Signature:                                                                                                 |   |
| Edit                                                                                                    |   |
| Onsignment Viewers (0)                                                                                     | ^ |
| Edit                                                                                                    |   |
| Save and Exit to Consignments                                                                              |   |
| SUBMIT                                                                                                    |   |

#### OFFLINE

If the consignment, including the transporter's details, has already been submitted, you can easily share the consignment by navigating to the consignment list, tapping on the three dots, then selecting 'Share via QR code'.

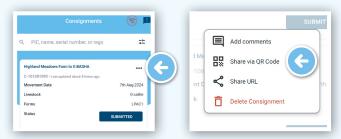

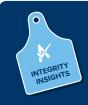

If the transporter is not registered as a myMLA user but has logged in to use the app as a guest, they will not be able to complete their section and declaration on their own device. This will need to be completed on the producer's device.

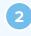

Your summa

C-1015

Date: 14th Jan 3 Time: 03:50 PM

Otherwise, tap 'View' to navigate to the consignment list then tap on the consignment you wish to share to view the summary screen. Tap 'Edit' on the Transporter information section.

| ry View | BACK                                                                                                    |
|---------|----------------------------------------------------------------------------------------------------|
|         | Summary Comments(0)                                                                                                    |
| 5837    | Description of livestock<br>Number of head: 222<br>Eds                                                                                                    |
| _       | Declaration     Monten ISD Danis User     Phenese Obj 2014/57     Email: Iso:nila02028/gmail.com     Adress: Est Adress E242. Torevomba, QLD, 4350     Declaration: Accepted     Signature: Signed Online |
|         | Transporter No. 1<br>Name:<br>Email:<br>Reg No:<br>Phone:<br>Movement Date:<br>Movement Date:<br>Signature:<br>Edit                                                                                       |
|         | S Consignment Viewers (0) ✓                                                                                                    |
|         | Share via QR Code                                                                                                    |
|         | SUBMIT                                                                                                    |

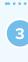

Have the transporter complete their details on your device, including name, phone number, vehicle registration number, date and time of movement and sign the declaration. Tap 'Next' when complete.

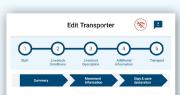

Enter Transporter details

| Add details of Transporters moving this consignment. Each Transporter<br>should have a unique full name and vehicle rego combination, or leave<br>of the details blank if unsure. |
|----------------------------------------------------------------------------------------------------|
| Add Transporter                                                                                                    |
| Transporter's full name (optional) Remove                                                                                                    |
| Enter value here                                                                                                    |
| Transporter Email (optional)                                                                                                    |
| Enter value here                                                                                                    |
| Vehicle Registration Number (optional)                                                                                                    |
| Enter value here                                                                                                    |
| Transporter phone number (optional)                                                                                                    |
| Enter value here                                                                                                    |
| Signature (optional)                                                                                                    |
| Sign                                                                                                    |
| Date of movement (optional)                                                                                                    |
| Select Date                                                                                                    |
| Time of movement (optional)                                                                                                    |
| Select Time                                                                                                    |
|                                                                                                    |
| I am the person in charge of the livestock during the movement and declare all the information in Part B is true and correct                                                      |
|                                                                                                    |
| < Back Next >                                                                                                    |
| ج<br>Exit Form                                                                                                    |
|                                                                                                    |

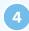

6

Check all the details are correct, scroll to the end and tap **'Share via QR code'.** 

| B/ | NCK 🛞                                                                                                    |
|----|----------------------------------------------------------------------------------------------------|
| T  | Summary Commenta(i)                                                                                           |
|    | Transporter 1 Name Georgia Vandervort Email: Preve: V3000001 Preve: V300402:77 Deckardson:Accepted Signature: |
|    | Edit © Consignment Viewers (0)                                                                                |
|    | Share via QR Code                                                                                             |
|    | SUBMIT                                                                                                    |

You will now see a series of QR codes. The number of QR codes will depend on the level of detail in your consignment, for example, if you selected additional quality assurance programs. The grey dots beneath the QR codes demonstrate how many QR codes need to be scanned for that consignment. These will continue to cycle through automatically enabling the transporter to scan.

| Show the QR code to the transporter to scan                                                                                                    | Show the QR code to the transporter to scan                                                                                                    | Show the QR code to the transporter to scan                                                                                                    |
|----------------------------------------------------------------------------------------------------|----------------------------------------------------------------------------------------------------|----------------------------------------------------------------------------------------------------|
| ISC test account to G BASHA<br>C-100721116                                                                                                    | ISC test account to G BASHA<br>C-100721116                                                                                                    | ISC test account to G BASHA<br>C-100721116                                                                                                    |
|                                                                                                    |                                                                                                    | 同成為於同                                                                                                    |
|                                                                                                    |                                                                                                    |                                                                                                    |
|                                                                                                    |                                                                                                    | 2.749.10                                                                                                    |
|                                                                                                    |                                                                                                    | 11.22在1335年1                                                                                                    |
|                                                                                                    |                                                                                                    | 4.5.86724                                                                                                    |
|                                                                                                    |                                                                                                    |                                                                                                    |
|                                                                                                    |                                                                                                    | ELX253352                                                                                                    |
| ••••                                                                                                    |                                                                                                    |                                                                                                    |
| CLICK button to change granularity                                                                                                    | CLICK button to change granularity                                                                                                    | CUCK button to change granularity                                                                                                    |
| Low Medium High                                                                                                    | Low Medium High                                                                                                    | Low Medium High                                                                                                    |
| he QR code includes all the information from your consignment. Present<br>his QR code to the transporter in charge of the livestock for scanning on<br>their device. This will transfer all the information to their device. | The GR code includes all the information from your consignment. Present<br>this GR code to the transporter in charge of the livestock for scanning on<br>their device. This will transfer all the information to their device. | The QR code includes all the information from your consignment. Present<br>this QR code to the transporter in charge of the livestock for scanning on<br>their device. This will transfer all the information to their device. |
| Back to consignments                                                                                                    | Back to consignments                                                                                                    | Back to consignments                                                                                                    |
|                                                                                                    |                                                                                                    |                                                                                                    |

Once all the QR codes have been scanned, the eNVD has been successfully transferred to the transporter's device. To share the updated transporter details and any other changes made while offline with other viewers of the consignment, as the consignment creator, you need to open the app again when you are back in an area with mobile signal so the consignment details can sync.

#### **CHANGING QR CODE GRANULARITY**

If your device is not reading the QR codes, ask the producer to change the granularity of the codes. By default, the granularity is set to **'High'**. Tap **'Low'** and you will notice a change in the appearance and quantity of QR codes to be scanned. This still provides the same information, it just means the device may take longer to scan the additional codes.

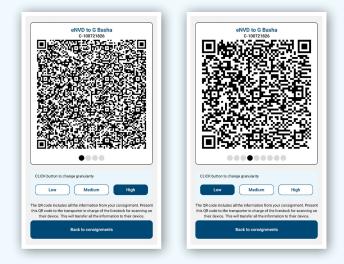

### **OTHER WAYS TO SHARE AN eNVD**

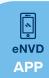

#### SEND A COPY VIA SMS OR EMAIL

To share a link to the consignment via SMS or email, navigate to the **'View'** page and tap the three dots ••• next to the consignment you wish to share.

| Consignmen                                                                      | ts 🗜                 |
|---------------------------------------------------------------------------------|----------------------|
| Q PIC, name, serial number, or re                                               | go <mark>-</mark> -  |
| ISC test Property name to G BASHA<br>C-101522140 - Last updated about 4mins ago |                      |
| Movement Date                                                                   | 18th Jan 2024        |
| Livestock                                                                       | 22 cattle            |
| Forms                                                                           | LPAC1, MSAC1, NFASC0 |
| Status                                                                          | SUBMITTED            |
|                                                                                 |                      |

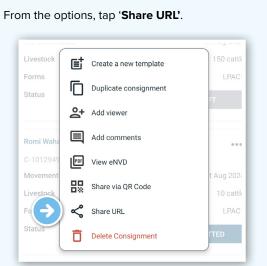

NOTE: these options may appear differently depending on your user type (e.g. producer, transporter, agent), or the consignment status (e.g. draft, submitted, completed), however you will still see the options to View eNVD, Share via QR Code and Share URL.

You can then copy the URL and paste it into any messaging platform, e.g. email, SMS, Whats App, etc. or select an app from the options on screen.

| March     The Spheric consegment     The Spheric consegment       March     March     The Spheric consegment     The Spheric consegment       March     March     March     The Spheric consegment       March     March     March     The Spheric consegment       March     March     March     The Spheric consegment     The Spheric consegment       March     March     March     March     The Spheric consegment     The Spheric consegment       March     March     March     March     March     The Spheric consegment       March     March     March     March     March     March       March     March     March     March     March       March     March     March     March     March       March     March     March     March     March       March     March     March     March     March       March     March     March     March     March       March     March     March     March     March       March     March     March     March     March       March     March     March     March     March       March     March     March     March     March       March                                                                                                    | Forms     | Create a new template                |                           |
|----------------------------------------------------------------------------------------------------|-----------|--------------------------------------|---------------------------|
| Image: Section of the section of the section of t                                                                                                    |           | Duplicate consignment                |                           |
| Cory UIL Nasty Date                                                                                                    |           | Add viewer                           | TED                       |
| Morente         Morente         100 2001           Morente         Morente         200 2001           Morente         Morente         200 2001           Morente         Morente         200 2001           Morente         Morente         200 2001           Morente         Morente         200 2001           Morente         Morente         200 2001           Morente         Morente         200 2001           Morente         Morente         200 2001           Morente         Morente         200 2001           Morente         Morente         200 2001           Morente         Morente         200 2001           Morente         Morente         200 2001           Morente         200 2001         200 2001           Morente         200 2001         200 2001           Morente         200 2001         200 2001           Morente         200 2001         200 2001           Morente         200 2001         200 2001         200 2001           Morente         200 2001         200 2001         200 2001                                                                                                    | [missing] | Add comments                         |                           |
| Unerstatt<br>Form<br>Tom<br>Tom<br>T | C-101522  | Generate PDF                         |                           |
| Start UL     Start UL                                                                                                    | Movemen   |                                      | h Feb 2024                |
| Dates         Device Consignment           Image: //gal and transformation con aud/0/gal         Image: //gal and transformation con aud/0/gal           Image: //gal and transformation con aud/0/gal         Image: //gal and transformation con aud/0/gal           Image: //gal and transformation con aud/0/gal         Image: //gal and transformation con aud/0/gal           Image: //gal and transformation con aud/0/gal         Image: //gal and transformation con aud/0/gal           Image: //gal and transformation con aud/0/gal         Image: //gal and transformation con aud/0/gal           Image: //gal and transformation con aud/0/gal         Image: //gal and transformation con aud/0/gal           Image: //gal and transformation con aud/0/gal         Image: //gal and transformation con aud/0/gal           Image: //gal and transformation con aud/0/gal         Image: //gal and transformation con aud/0/gal           Image: //gal and transformation con aud/0/gal         Image: //gal and transformation con aud/0/gal           Image: //gal and transformation con aud/0/gal         Image: //gal and transformation con aud/0/gal           Image: //gal and transformation con aud/0/gal         Image: //gal           Image: //gal and transformation con aud/0/gal         Image: //gal           Image: //gal         Image: //gal         Image: //gal           Image: //gal         Image: //gal         Image: //gal         Image: //gal                                                                                                    | Livestock | D& Share via QK Code                 |                           |
| Polici Comprimer                                                                                                    | Forms     | Share URL                            |                           |
| Consignments/C-10152421/Aprint/hush-CrDuBEGV8g                                                                                                    | Status    | Delete Consignment                   | 7                         |
| ) o o = o C                                                                                                    |           |                                      |                           |
|                                                                                                    | E         | /consignments/C-101522421/\$print?ha | /v2/api<br>sh+cfDJ8EGWdg_ |

#### GENERATE A PDF TO SEND OR PRINT

3

To download a PDF copy of a consignment to print, navigate to the **'View'** page and tap the three dots **•••** next to the consignment you wish to share.

| PIC, name, serial num          | ber, or rego         |
|--------------------------------|----------------------|
| ISC test Property name to G BA | SHA ····             |
| C-101522140 - Last updated abo | ut 4mins ago         |
| Movement Date                  | 18th Jan 2024        |
| Livestock                      | 22 cattle            |
| Forms                          | LPAC1, MSAC1, NFASCO |
| Status                         | SUBMITTED            |

Tap **'View eNVD'** to download a copy of the PDF to your device.

| Livestock       | Ē  | Create a new template | 150 catt             |
|-----------------|----|-----------------------|----------------------|
| Forms           | Ū  | Duplicate consignment | LPAC                 |
|                 | å  | Add viewer            |                      |
|                 |    | Add comments          |                      |
| $(\rightarrow)$ | F  | View eNVD             |                      |
| Livestock       | 88 | Share via QR Code     | t Aug 202<br>10 cati |
| Forms           | Ś  | Share URL             | LPAG                 |
| Status          | Ō  | Delete Consignment    | TTED                 |

Open the PDF from your device's files and then print. If your printer uses wi-fi and is connected to the same network as your phone, you will view an option to print directly from the app.

You can also attach this PDF to an email and send.

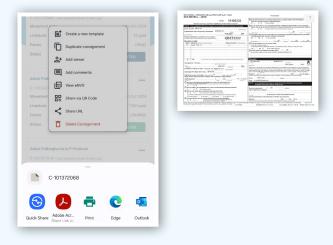

### **RECEIVING DIGITAL CONSIGNMENTS**

Before using the eNVD Livestock Consignments app for the first time, transporters need to complete a short three-step process to receive eNVDs:

- 1. Register for a myMLA account. Access this guide: www.integritysystems.com.au/link-accounts-in-mymla
- 2. Login to the eNVD system and complete the onboarding process to set up your eNVD profile.
- 3. Select 'Yes' to the question 'Are you a Livestock Carrier?'. This will ensure you are set up as a transporter in the eNVD system and can be added to consignments.

The guest login will still allow you to receive and transfer eNVDs.

### **OPTION 1: Receiving a consignment when in mobile coverage**

Advise the producer of your registered myMLA email address. The producer creates and submits a consignment while online, adding your registered email address. This consignment will be visible in your eNVD app and will also be visible to the destination (receiver) via their Property Identification Code (PIC).

If you do not have a myMLA account, proceed to OPTION 2 on page 19.

**Login** to the app using your myMLA login details.

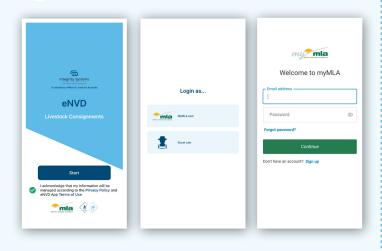

3

If the consignment is moving today, it will be shown on the home screen. Otherwise, navigate to **'View'** to see the consignment.

~

eNVD APP

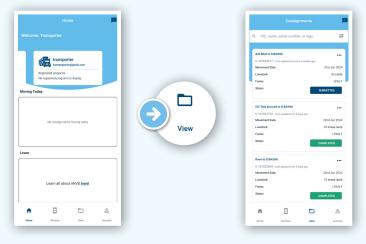

4

Tap on the consignment then scroll down to the Transporter section. Tap **'Edit'** to complete your name, vehicle registration number, date and time of movement. You also need to tick and sign the declaration.

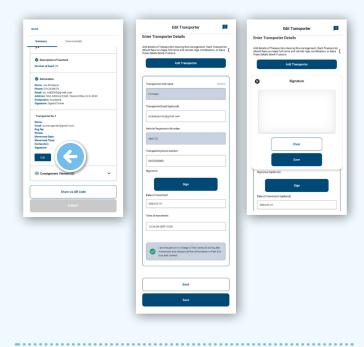

| screen. | Summary Comments(0)                                                                                                    |  |
|---------|----------------------------------------------------------------------------------------------------|--|
|         | Declaration                                                                                                    |  |
|         | Name: Jose Producer<br>Phone: Vol 2245678<br>Email: lise: mil2:06(a)gmail: com<br>Address: Test Address E242, Toowoomba, QLD, 4350<br>Declaration: Accepted<br>Signature: Signed Online |  |
|         | Transporter No. 1<br>Name: First Last<br>Email: inctransporteriginnail.com<br>Reg No.Ac123<br>Phone: 040000000<br>Movement Date: 2024-01-30                                             |  |
|         | Movement Time: 12.53<br>Declaration Accepted<br>Signature:                                                                                                    |  |
|         | Edit                                                                                                    |  |
|         | ③ Consignment Viewers (0) ✓                                                                                                    |  |
|         | Share via QR Code                                                                                                    |  |
|         | UPDATE                                                                                                    |  |

The eNVD has now been completed and you are able to commence your journey.

#### **OPTION 2: No mobile coverage or not** registered for myMLA? Receive a consignment via QR codes

One of the key benefits of the eNVD app is the ability to transfer consignments when there is no mobile signal or internet connection. These steps explain how to receive a consignment via QR code. This process can be completed between a producer and transporter, or between a transporter and destination. Note: if you have registered for myMLA, you must have previously installed the app and logged in while online for this process to work. Alternatively you can receive a consignment via QR codes while offline in Guest mode.

| Edit Transporter                                                                                                    |                           |
|----------------------------------------------------------------------------------------------------|---------------------------|
| ter Transporter Details                                                                                                    |                           |
| details of Transporters moving this consignment. Each<br>uld have a unique full name and vehicle rego combinatio<br>e details blank if unsure. | Transporte<br>n, or leave |
| Add Transporter                                                                                                    |                           |
| ransporter's full name (optional)                                                                                                    | Remove                    |
| Enter value here                                                                                                    |                           |
| ransporter Email (optional)                                                                                                    |                           |
| isctransporter@gmail.com                                                                                                    |                           |
| fehicle Registration Number (optional)                                                                                                    |                           |
| Enter value here                                                                                                    |                           |
| ransporter phone number (optional)                                                                                                    |                           |
| Enter value here                                                                                                    |                           |
| ignature (optional)                                                                                                    |                           |
| Sign                                                                                                    |                           |
| Pate of movement (optional)                                                                                                    |                           |
| Select Date                                                                                                    |                           |
| ime of movement (optional)                                                                                                    |                           |
| Select Time                                                                                                    |                           |
|                                                                                                    |                           |
| I am the person in charge of the livestock durin<br>movement and declare all the information in P<br>true and correct                          |                           |
|                                                                                                    |                           |
| Back                                                                                                    |                           |
|                                                                                                    |                           |

1

Meet the producer and edit your details in the Transporter section on **the producer's** device including your name, vehicle registration number, date and time of movement. You also need to tick and sign the declaration before the consignment is submitted.

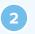

Open the app on your phone and you'll see the **'Home'** screen. Tap **'Receive'** in the bottom menu.

|           |                                                |                      | <b>10</b> |         |
|-----------|------------------------------------------------|----------------------|-----------|---------|
| Welcom    |                                                |                      |           |         |
| Moving Ta | Registered programs:<br>No registered programs | er@gnail.com         |           |         |
|           | No consignmen                                  | ts moving today      |           | Receive |
| Learn     |                                                |                      |           |         |
|           | Learn all abo                                  | ut eNVD <u>here!</u> |           |         |
| A Home    | Receive                                        | View                 | Account   |         |

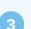

Using your phone, scan all the QR codes appearing on the producer's phone. The QR codes will cycle through until they are all scanned. The grey dots beneath the codes indicate the number of QR codes to scan. As each QR code is scanned, the indicator bar below the camera will change to blue.

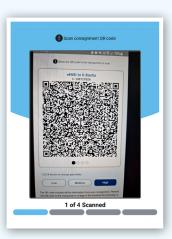

NOTE: When using the app for the first time, you will be prompted to provide permission for the app to access your camera. Be sure to select 'Allow' to enable access.

Once all QR codes have been scanned, the eNVD has been successfully transferred to your device and you can commence your journey.

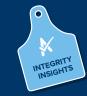

The movement date, livestock description and transporter information can be updated within seven (7) days of the movement date.

### ADDING VIEWERS TO A CONSIGNMENT

You can add a viewer to your consignment. This allows you to add an agent or a livestock buyer, for example, to the consignment, so they can review, comment and share the consignment. They cannot edit any of the information within the consignment. This is particularly relevant for users who do not hold PICs, particularly agents in Queensland and the NT.

On the 'Your summary' screen, tap the arrow on 'Consignment Viewers' and tap 'Edit'. Tap 'Add Viewer', enter the email address and tap 'Save'. To add multiple viewers, tap 'Add viewer' after adding each email address.

When you tap 'Save', if the email address is not registered with eNVD, you'll see an error message. Otherwise, you'll see a confirmation message and be redirected back to the Summary screen.

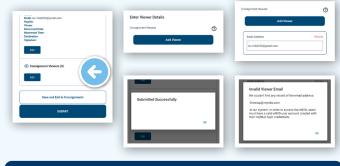

To view eNVDs, all viewers need to have a registered myMLA email address and have logged into the eNVD system.

### ADDING COMMENTS

Anyone involved with a consignment - producer, receiver, transporter, authenticated viewers - can add comments to a submitted consignment.

To add a comment, tap to view the consignment summary. At the top of the screen, tap on the 'Comments' tab. Tap in the text box at the bottom and add your comment. Each comment has a character limit of 256 and comments cannot be edited or deleted. When you've added your comment, tap 'Add comment'. The tab at the top of the Summary page will now indicate that a comment has been added.

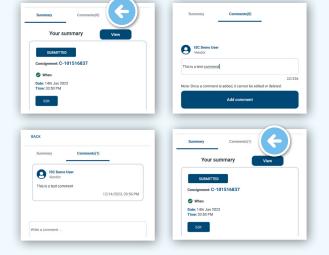

#### **QLD/NT AGENTS**

If you are sending a consignment in Queensland or the Northern Territory and want to send a copy to your agent, you will need to add them as a Viewer. Without a PIC, agents cannot be added in the Destination Details section.

Adding your agent's email address, which must be associated with a myMLA account, will ensure they can view the consignment and add comments.

### **ADDING ADDITIONAL** DRIVERS

If the load will be transported by multiple trucks, either the producer or yourself as the transporter can assign additional transporters to the consignment.

In the Transporter details section, tap 'Add transporter'. Scroll down and complete the second transporter's email address, then tap 'Save'. That transporter will now be able to see the consignment in their app, and follow the above steps to complete their details and sign the declaration.

Once a transporter has completed their details and ticked the declaration box, they can no longer be removed from the consignment. However, if a transporter has not yet ticked the box and needs to be removed, tap 'remove' in the top right hand corner.

| atos Tronos antes D                                                                       | etelle.                 |                                            |
|-------------------------------------------------------------------------------------------|-------------------------|--------------------------------------------|
| nter Transporter D                                                                        | etans                   |                                            |
| dd details of Transporters i<br>ould have a unique full na<br>ese details blank if unsure | me and vehicle rego com | t. Each Transporter<br>abination, or leave |
|                                                                                           |                         |                                            |
| Transporter's full name (o                                                                | optional)               | Rémove                                     |
| Enter value here                                                                          |                         |                                            |
| Transporter Email (option                                                                 | al)                     |                                            |
| isctransporter@gmail.c                                                                    | om                      |                                            |
|                                                                                           |                         |                                            |
| Vehicle Registration Num                                                                  | iber (optional)         |                                            |

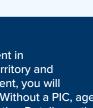

~

eNVD

APP

## **CREATING AND USING A TEMPLATE**

~

eNVD APP

Tap 'Create a new template' and name the template.

One of the benefits of using eNVD is the ability to create templates for regular consignments, saving you time when the address details, forms or livestock types are the same from consignment to consignment.

Navigate to a previously created consignment that you

'View' page from the bottom menu.

wish to use as the base for your template, by tapping the

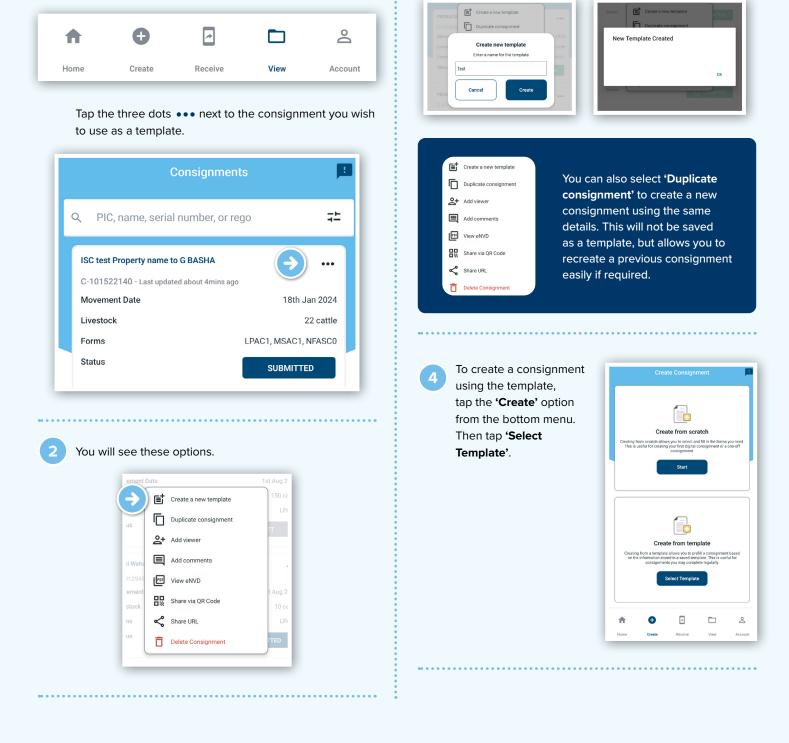

3

Tap 'Create'.

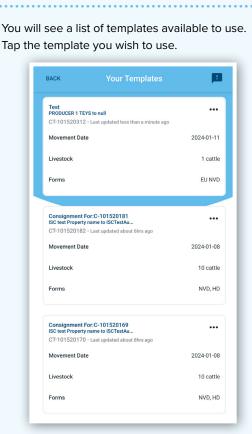

You will see a summary screen 'Your Template'. Scroll down and tap 'Use This Template'. You can then make any changes relevant to that particular consignment.

6

|                                | Pq        |  |
|--------------------------------|-----------|--|
| Template: CT-                  | 100818365 |  |
| 🥑 When                         |           |  |
| Date: 2023-02-                 | 24        |  |
| Time: 08:50                    |           |  |
| 🕑 Owner                        |           |  |
| Transporter N                  | lo.1      |  |
| Name: TRUCK                    |           |  |
| Email:                         |           |  |
| Reg No: 123AE<br>Phone: 047392 |           |  |
| Movement Dat                   |           |  |
| Movement Tin                   | ne:       |  |
| Declaration:<br>Signature:     |           |  |
|                                |           |  |
|                                | 4         |  |
|                                |           |  |
|                                |           |  |
|                                |           |  |

Certain sections of the template will default to blank, providing flexibility for the user to add details based on individual consignment needs. This includes:

Livestock information:

- movement date
- movement time
- number of head
- total head with NLIS electronic ear tags
- · total head with NLIS rumen devices
- total number of head
- total number of NLIS electronic ear tags

Other sections:

- chemical treatments
- by-product stock feeds
- treatments and vaccinations

In the declaration section:

- · signatures in templates will be saved
- the declaration checkbox will need to be ticked by user as they see fit per the new consignment
- the date will be automatically populated to the date the consignment is created

### GETTING TO KNOW THE eNVD WEB PLATFORM

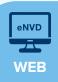

The electronic National Vendor Declaration (eNVD) system is the faster, easier way to complete livestock consignments – including the LPA NVD, MSA vendor declaration, national health declarations and NFAS forms.

#### THE HOME SCREEN

The eNVD home page displays a list of all consignments moving today, as well as a list of all consignments associated with your account. All registered programs associated with this PIC are displayed on the left hand side.

| Welcome, ISC D                       | emo                                                                                  |              |           |           |                    | Create                   | new consignment |
|--------------------------------------|--------------------------------------------------------------------------------------|--------------|-----------|-----------|--------------------|--------------------------|-----------------|
| Profile                              | Moving Today: 22 <sup>nd</sup> Dec                                                   | ember 2023   | 0         |           | View               | all consignments         | moving today    |
| - Q0223333                           | Consignment                                                                          |              |           | Dvestock  | Forms              | Status                   |                 |
| (34.0:227991<br>Registered Programs: | ISC Test account to SHIRE C<br>WILLIAMS<br>C 101318388 - Leit updated ab<br>hour ago | 2.0          | UTODING   | Cattle    | NVD                | (sautha)                 | Options 🗸       |
| KEUNVO KUR OMSA<br>Miners Meugenge   | ISC text account to ER WAN<br>C-101338173 - Last updated 1 d                         |              | N/TGOING  | 1 Cattle  | NVD                | [part]                   | Options 🛩       |
| Your accreditation is up to date.    | TEYS TEST MANNAM 8<br>C-101517997 - Last updated 3 d                                 | nje ago 💦 💦  | NTGOING   | SD Cattle | NVD, MSA, NP<br>DD | AS [BURNTED]             | Options 🗸       |
|                                      | ISC Test account to G BASH<br>C-101516452 - Last updated 9 d                         |              | N/TOOMS   | Cattle    | NVD, MSA           | DIAT                     | Options 👻       |
| All Consignmen                       |                                                                                      |              |           |           | -                  | ther your search text it | 172             |
| Consignment                          | Mo                                                                                   | verment Date | Livestock | ,         | COLUMN STATE       |                          |                 |

You will see a notification if your LPA accreditation is expired or due for renewal.

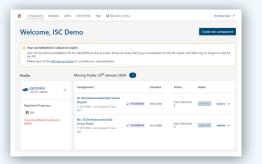

#### **MULTIPLE PICS**

The system now allows you to change between roles, for example, if you have multiple properties linked to your account or operate as a producer and a transporter. Click the drop-down arrow next to your PIC to select a different role.

| Profile              | ving Toda                   | y: 29 <sup>th</sup> November | 2023 😰 |             | Viewall        | consignments m | roving today |  |
|----------------------|-----------------------------|------------------------------|--------|-------------|----------------|----------------|--------------|--|
| Q0ZZ3333             | Consignment                 |                              |        | Livestock   | Forms          | Status         |              |  |
|                      | QAZZTTTT     UALID: 1204828 | R VAN DYK<br>ated 27 days    |        | Cattle      | NVD. NFAS DD   | 0,041710       | Options 🗸    |  |
| Registered Programs: | CRATE: 2200974              | CKA PTY LTD                  |        | Cattle      | NVD            | 5.047155       | Options V    |  |
| MNFAS LUGPHQ8        | CZZ68888                    |                              |        |             |                |                |              |  |
|                      | CDZZ3333                    | QL-Source                    |        | 6435 Cattle | NVD. NFAS Form | SUBMITTED      | Options ¥    |  |
|                      | CEZZ9999<br>URA ID: 1100670 | ated 25 days                 |        |             |                |                |              |  |

#### **VIEW CONSIGNMENTS**

To view and edit a consignment, or print a copy, you can navigate from the eNVD home page. The **'All Consignments'** list can be sorted by the date the consignment was last updated, the movement date and the created date. It can also be filtered by species, status and within a custom time frame.

| ↓ <sup>IF</sup> Sort by:Last Updated | = Filter |         |               |            |       | Enter your search text | here      |
|--------------------------------------|----------|---------|---------------|------------|-------|------------------------|-----------|
| Filter by                            | ×        |         |               |            |       |                        |           |
| Species                              |          |         | Movement Date | Livestock  | Forms | Status                 |           |
| Cattle                               |          |         |               |            |       |                        |           |
| Bobby Calves                         | 20       | UTGOING | 22nd Dec 2023 | 147 Cattle | NVD   | DRAFT                  | Options 👻 |
| Gost                                 |          |         |               |            |       |                        |           |
| Sheep and Lamb                       | 70       | UTGOING | 13th Jan 2024 | 20 Cattle  | NVD   | DRAFT                  | Options 👻 |
| Status                               |          |         |               |            |       |                        |           |
| Draft                                | 2.0      | UTGOING | 22nd Dec 2023 | Cattle     | NVD   | SUBMITTED              | Options V |
| Submitted                            |          |         |               |            |       |                        | opuon     |
| Completed                            |          |         |               |            |       |                        |           |
| Within last                          |          |         |               |            |       |                        |           |
| Week                                 |          |         |               |            |       |                        |           |
| Month                                |          |         |               |            |       |                        |           |
| Quarter                              |          |         |               |            |       |                        |           |

| All Consi                      | gnr       | nents               |               |            |       |                      |           |
|--------------------------------|-----------|---------------------|---------------|------------|-------|----------------------|-----------|
| F Sort by:Last Upd             | ated<br>× | <del>∓</del> Filter |               |            |       | Enter your search to | xt here   |
| Last Updated     Movement Date |           |                     | Movement Date | Livestock  | Forms | Status               |           |
| Created Date                   |           | L FARMS             | 22nd Dec 2023 | 147 Cattle | NVD   | DRAFT                | Options 🗸 |

### CREATING A DIGITAL CONSIGNMENT ON THE WEB

Follow these steps to use the eNVD system and create your livestock consignment on your mobile device, tablet or desktop computer.

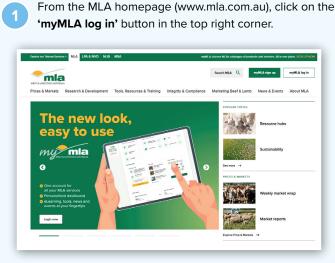

From the myMLA dashboard, click on the eNVD tile or access eNVD via the **'Linked services'** dropdown in the top menu. If you don't have a myMLA account or don't have your LPA account linked to myMLA, follow the steps from **'www.integritysystems.com.au/link-accounts-in**mymla' to sign up to myMLA and/or link your account.

| my mla                                                  |                                       |                                      |                                                                  |                                             |        |
|---------------------------------------------------------|---------------------------------------|--------------------------------------|------------------------------------------------------------------|---------------------------------------------|--------|
|                                                         | Welcome, Jon Produce                  | r                                    |                                                                  | Sydney, see He                              | 26.8°C |
| Dashboard                                               |                                       |                                      |                                                                  | and the second second                       |        |
| Events                                                  | Contract of the second                | Mar and                              | (eei                                                             |                                             |        |
| 🖉 Tools & Calculators                                   |                                       |                                      | making the mos<br>mbership?                                      | t of MLA's                                  | -      |
| Resources                                               | 1 1 20                                |                                      | doesn't automatically make yo<br>o ensure you're receiving the l |                                             |        |
| (9) Help & Support                                      |                                       | Learn M                              | kore 📀                                                           | A and                                       | -      |
| MLA Website                                             |                                       |                                      | 1                                                                |                                             |        |
|                                                         | Quick access                          | Other services                       |                                                                  |                                             |        |
| mla                                                     | Jump straight into these MLA services | Register for access to these service |                                                                  |                                             |        |
| Become an MLA<br>Member to enjoy<br>exclusive benefits! | Assurance O                           | Heat Standards Australia             | start 📢                                                          | National Livestock<br>Identification System | Start  |
|                                                         |                                       |                                      |                                                                  |                                             |        |

Click **'Create new consignment'** at the top of the screen. Select **'create from scratch'** to create a new consignment from scratch or, if you've created a template from a previous consignment that you would like to use, select the template from those listed in the **'Use an existing template'** box.

3

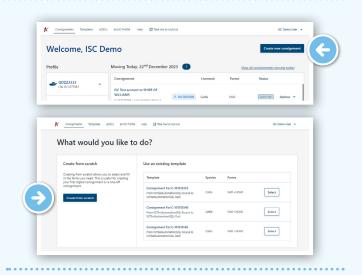

eNVD

WEB

Enter movement information details for the livestock being consigned, including the:

owner of the livestock

4

- location they are moving from
- where they are being transported to (the destination)
- who they are being consigned to (the consignee)
- when they are being moved.

In some instances when transporting livestock, the consignee and the destination may be different. For example, when transporting livestock to be sold at a saleyard, the consignee is the agent but the destination and destination PIC is the saleyard location.

When the consignee and details are different, the full address for both must be completed and the destination PIC must be for the physical destination the livestock are being transported to. If the agent or business does not have a PIC, add their details as the consignee (minus the PIC) and their email can also be added as a **'Viewer'** later in the consignment - see page 27 for more detail.

| Owner of livestock |                                                                                                    |       |
|--------------------|----------------------------------------------------------------------------------------------------|-------|
| I am the owner of  | the Investock (ISC Test account QD223383)                                                            |       |
| Location they are  | noving from                                                                                          |       |
| ISC Test account   | Myself)                                                                                              |       |
| QDZZ3333           | Teowoomba, QLD, 4350                                                                                 |       |
| Edit details       | . HOWOUNDA, 1,0.0, 4570                                                                              |       |
| Fost details       |                                                                                                    |       |
| Where are they be  | ing transported to                                                                                   |       |
| G RASHA            |                                                                                                    |       |
| 00222222           |                                                                                                    |       |
| SYDNEY, NSW        |                                                                                                    |       |
| Edit details       | Select a different PIC                                                                               |       |
|                    |                                                                                                    |       |
| Who are they bein  |                                                                                                    |       |
| Same as destinati  | on (untick this box if the livestock are being supplied to a different person or business, e.g. an a | gent) |
| When are they bei  | ng moved                                                                                             |       |
| dá/mm/yyyy         |                                                                                                    |       |
| G (((((()))))))    |                                                                                                    |       |
| O Hour * O         | din ~ AM/PM ~                                                                                        |       |

| Same as destination (untick this box if the livestock are being s<br>When are they being moved | pplied to a different person or business, e.g. an agent) |
|------------------------------------------------------------------------------------------------|----------------------------------------------------------|
| When are they being moved                                                                      |                                                          |
|                                                                                                |                                                          |
| 13/01/2024                                                                                     |                                                          |
| ◎ Hour × ◎ Min × AM/PM ×                                                                       |                                                          |

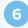

7

Select the species of livestock you will be moving from the drop-down menu. Then click **'Next step'**.

| elect species |   | Select species          |   |
|---------------|---|-------------------------|---|
| Cattle        | ^ | Cattle                  | ¥ |
| Bobby Calves  |   | Previous step Next step |   |
| Cattle        |   |                         |   |
| Goat          |   |                         |   |
| Sheep/Lamb    |   |                         |   |

A consignment will require at least an LPA NVD. Select the LPA NVD (or the EU LPA NVD if you are consigning EU-accredited cattle) and then tick the box next to any other forms you may require such as MSA, NFAS or health declaration forms. Then click **'Next step'**.

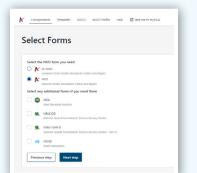

**Note:** Forms will appear based on the accreditations you hold. If a form does not appear that should be there, you may need to check your accreditation for that particular program.

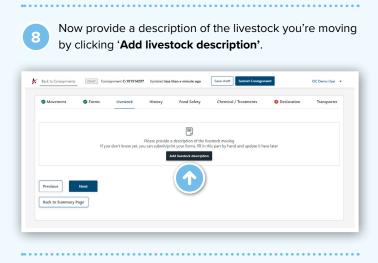

Fill out all the details of the livestock in the pop-up box before clicking **'Add'**. You can add as many livestock descriptions as you like. You can draw your brand using your mouse or a finger if you're using a touch device. When you have all the livestock descriptions completed for the consignment, click **'Next'**.

| Please provide a description of the lives<br>If you don't know yet, you can adout your your forms, fill in<br>a it have later | a this part by hand and updat | Movement     Porms     Viestock     History     Food Safe | ety Chemical / Treatments 0 Declaration Transp |
|----------------------------------------------------------------------------------------------------|-------------------------------|-----------------------------------------------------------|------------------------------------------------|
| Number of head                                                                                                    | •                             | Decament 1                                                | falt fords Reven                               |
| 20                                                                                                    |                               | Number of head 20                                         |                                                |
| freed                                                                                                    | 0                             | Breed Argus                                               | 6                                              |
| legis                                                                                                    |                               | Sex Hote: 5                                               |                                                |
| Sex<br>Impaired                                                                                                    |                               | Do you want to draw the brand? Yes                        |                                                |
| Helfer                                                                                                    | •                             | Brand image                                               |                                                |
| Do you want to draw the brand?                                                                                                |                               | Tetal head with NUS electronic ear lags 20                |                                                |
| Brand image                                                                                                    | 0                             | Total head with MUS rumen devices 20                      |                                                |
| Choose File No file chosen                                                                                                    | 1                             | Add Investork description                                 |                                                |
| Edit image                                                                                                    | Cheer                         | Total number of head 20                                   |                                                |
| $\sim$                                                                                                    |                               | Total number of NUS electronic ear tags 20                |                                                |
|                                                                                                    |                               | Total number of NLIS numen devices                        |                                                |
| Add Cancel                                                                                                    |                               | Previous Next                                             |                                                |
|                                                                                                    |                               | Back to Summary Page                                      |                                                |

Complete the history, food safety and chemical treatments sections relevant to the consignment. These sections have the same questions as the paper version of the forms you've selected.

Where relevant, you can upload files to attach to the consignment, for example, in the by-product stockfeeds section. You can upload up to five JPG, PDF, HEIC, HEIF or PNG files, each less than 5MB in size.

When complete, click 'Next' to continue.

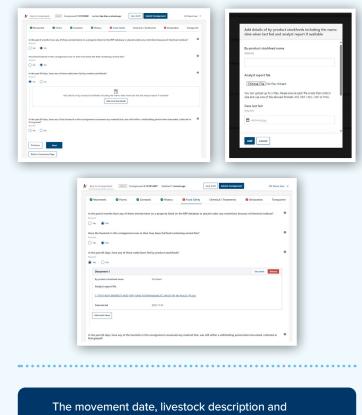

transporter section can also be updated for seven (7) days after the consignment is submitted, if required.

At any time while completing the eNVD, you can click **'Back to Summary Page'** at the bottom of the screen. You will view a summary of your consignment with areas still requiring completion or missing information highlighted.

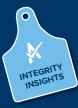

12

13

14

15

On the declaration page, you only need to sign once, and the signature is applied to all forms you've completed. When you sign the eNVD, you are declaring your livestock are meeting the LPA requirements. Fill in your details and click **'Next'**.

Further details, such as tick permits or residue reports, can be uploaded as attachments on the Declaration page. You can upload up to five JPG, PDF, HEIC, HEIF or PNG files, each less than 5MB in size.

|                                                                                                    | ent Contigeneet                                                                                                    |
|----------------------------------------------------------------------------------------------------|----------------------------------------------------------------------------------------------------|
| Full Hanne                                                                                                    | Teatments Declaration Transporter                                                                                                    |
| Add Dat                                                                                                    |                                                                                                    |
| Address                                                                                                    |                                                                                                    |
| Test Address E342                                                                                                    |                                                                                                    |
| Tours / Suburb<br>Inspiral                                                                                                    |                                                                                                    |
| Somoonia                                                                                                    |                                                                                                    |
| Sate http://www.com/com/com/com/com/com/com/com/com/com/                                                                                                    |                                                                                                    |
| QID +                                                                                                    |                                                                                                    |
| Signature Clar                                                                                                    |                                                                                                    |
| Date                                                                                                    |                                                                                                    |
| ● 22/13/2028                                                                                                    |                                                                                                    |
| Phote Number<br>top//with                                                                                                    |                                                                                                    |
| 041111111                                                                                                    |                                                                                                    |
| Enall<br>Testares                                                                                                    |                                                                                                    |
| iscma0000@gmat.com                                                                                                    |                                                                                                    |
| Theorem  Theorem Theorem Theorem The |                                                                                                    |
| NVD                                                                                                    | w View                                                                                                    |
|                                                                                                    |                                                                                                    |
| Le added by clicking below.<br>Examples include health statements resmits additional description shaets str. Bit additional documentation must                                                                                                    | he labeled with the construction LDs NVD seciel of                                                                                                    |
| Additional information                                                                                                    | •                                                                                                    |
| Term be                                                                                                    |                                                                                                    |
|                                                                                                    | Note:     Note:     Note:     Note:     Note:       Note:     Note:     Note:     Note:       Note: |

Transporters can use the eNVD system to manage their consignments and add other drivers to the consignment. To add a Transporter to your consignment, select **'Add transporter'** and add their registered myMLA email address in the Transporter Email field.

| Movement         | S Forms Livestoc       | History | Food Safety                          | Chemical / Treatments                        | Operation | Transporter | Tampoter's fall same                                                    |      |
|------------------|------------------------|---------|--------------------------------------|----------------------------------------------|-----------|-------------|-------------------------------------------------------------------------|------|
|                  |                        |         |                                      |                                              |           |             | Tansporter Email                                                        |      |
|                  | 6-1                    |         | Transporter<br>inow your transporter | details?<br>er to fill out the printed form. |           |             | Whice Registration Number                                               |      |
|                  | Perdal                 | 0       | and get the transport                | -                                            |           |             | Transporter phone number                                                |      |
| Previous Sa      | ve draft Submit Consig | nment   |                                      |                                              |           |             | Signature<br>Choose The No Six choose<br>Bras Image<br>Data of measurem | Cher |
| ack to Summary P | uge -                  |         |                                      |                                              |           |             |                                                                         |      |

### ADDITIONAL STEP: GENERATE PDF TO SHARE CONSIGNMENTS

After submitting your consignment, you will be taken to the consignment summary page. If your transporter and other receivers are not able to receive consignments digitally, you can click on **'View eNVD'** and print out three copies of the document - one for your records, one for the receiver and one for the transporter.

| Owner Name<br>Romi Wahab                                                         | Moving From    |                                                                             |                                                           |
|----------------------------------------------------------------------------------|----------------|-----------------------------------------------------------------------------|-----------------------------------------------------------|
| Owner PIC<br>Q0223333<br>Owner Address<br>1,40 MOUNT ST, NORTH SYDNEY, NSW, 2000 | Included forms | Moving To<br>P Producer<br>QDZ23333<br>128 less to, Biggenden,<br>QLD, 2126 | Livestock<br>Species: CATILE<br>Total number of head: 150 |
| Consignment Form Questions                                                       | Wiew eNVD      | Consignment Viewers                                                         | Add Viewer                                                |

You can also select the 'Options' dropdown menu at the top of the screen to view the eNVD as a PDF, create a new template from the consignment, duplicate the consignment, add a viewer, add a comment or delete the consignment.

|     | Options 🗸                                                                                         |
|-----|---------------------------------------------------------------------------------------------------|
|     | Create a new template                                                                             |
| Aug | Is this a frequent consignment? Create a template to<br>make creating future consignments quicker |
| -   | Duplicate this consignment                                                                        |
|     | This copies the consignment details into a new one,<br>this is great for one off duplicates       |
| TIR | View eNVD                                                                                         |
| r o | Creates a PDF version of this consignment for you to share.                                       |
|     | Add Viewer                                                                                        |
|     | Viewers will be able to see this consignment.                                                     |
| -   | Add Comment                                                                                       |
|     | Communicate with other people about this<br>consignment by adding a comment.                      |
|     | Delete consignment                                                                                |

Your consignment is now complete.

#### ADDING COMMENTS

If you are the creator, receiver, transporter or viewer of a consignment, you are able to add comments to that consignment. Comments cannot be edited or deleted, enabling an accurate history to be viewable.

| Transporter                                              | Review Section (2) |                      |
|----------------------------------------------------------|--------------------|----------------------|
| Comments (1)                                             |                    | 17/11/2/023, 12:10 P |
| Vendor<br>Hello, sending out some cattle for you         |                    |                      |
| I hank you, looking forward to it                        |                    | 32/25                |
| Once a comment is added, it cannot be edited or deleted. |                    |                      |
| Buyers cannot see any commerts you make here.            |                    |                      |
|                                                          |                    | Cancel Add comment   |

#### **ADDING VIEWERS**

It is now possible to add third parties, like your agent or livestock buyer for example, to a consignment. This feature allows these users to review, comment and share your consignment. They cannot edit any of the information within the consignment itself.

| Livestock Owner                                                               | Consignment Summary                                                                          | 0                                                     | Movement Date 2nd Aug 2024                                     |
|-------------------------------------------------------------------------------|----------------------------------------------------------------------------------------------|-------------------------------------------------------|----------------------------------------------------------------|
| Owner Name<br>Highland Meadows Farm<br>Owner PIC<br>Q0223333<br>Owner Address | Moving From<br>Highland Meadows Farm<br>QZZZ333<br>1/40 MOUNT ST, NORTH STENEY, NSW,<br>2060 | Moving To<br>G BASHA<br>QIZZ6666<br>RYDALMERE,<br>NSW | Livestock<br>Species: POBBY_CALVES<br>Total number of head: 10 |
| 1/40 MOUNT ST, NORTH SYDNEY, NSW, 2080                                        | Included forms                                                                               |                                                       |                                                                |
| Consignment Form Questions                                                    | View eNVD Co                                                                                 | onsignment Viewers                                    | Add Viewer                                                     |
| Movement                                                                      | Edil Section 🖌                                                                               | Highland Meadows Farm                                 | Remove                                                         |

To view eNVDs, all viewers need to have a myMLA registered email address.

#### SAVING YOUR SIGNATURE FOR FUTURE USE

You can now save an electronic signature to your eNVD user profile, enabling you to easily add your signature to livestock consignments created on either the eNVD web-based system or mobile app.

| Sign Declaration button.              |
|---------------------------------------|
| On the Declaration page, click on the |

Sign inside the box using your mouse or the touchpad on your desktop computer. This doesn't have to be a perfect signature, your best attempt will suffice.

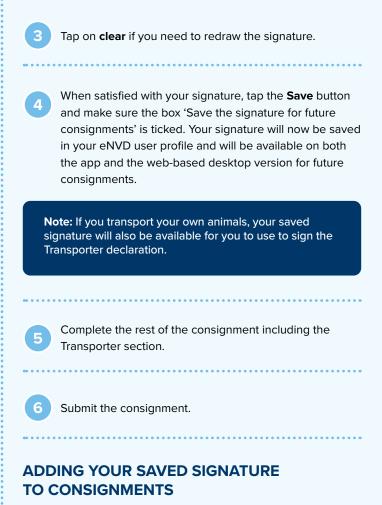

| Use Saved Signature button.                                    |
|----------------------------------------------------------------|
| consignment, tap on the <b>Sign</b> button and then tap on the |
| Once you have completed all sections of the                    |

Tap **Next** to continue adding your Transporter details. If you transport your own livestock, fill in your details and tap on **Sign**, then tap on **Use Saved Signature** to complete the declaration.

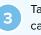

Tap **Next** to get back to the summary screen where you can tap the **SUBMIT** button to finalise your consignment.

| Draw your signature                        | Draw your signature                          |
|--------------------------------------------|----------------------------------------------|
| Signature                                  | Signature Clear                              |
| Save the signature for future consignments | ✓ Save the signature for future consignments |
| Add Cancel                                 | Add Cancel                                   |

# HOW TO CREATE AND USE A TEMPLATE

envd WEB

One of the benefits of using eNVD is the ability to create templates for regular consignments, saving you time when the address details, forms or livestock types are the same from consignment to consignment.

<text><text>

Depending on the consignment status, you'll be presented with different options. The same drop-down menu appears on the individual consignment page:

| Forms     | Status    |                                                                                                   |
|-----------|-----------|---------------------------------------------------------------------------------------------------|
| NVD       | DRAFT     | Options 🗸                                                                                         |
| NVD       | SUBMITTED | View and Update consignment<br>View and make changes to this consignment                          |
| NVD       | SOBMITED  | Create a new template                                                                             |
| NVD       | SUBMITTED | Is this a frequent consignment? Create a template to<br>make creating future consignments quicker |
|           | 303111123 | Duplicate this consignment                                                                        |
| NVD       | SUBMITTED | This copies the consignment details into a new one,<br>this is great for one off duplicates       |
| NVD       | SOBMITED  | View eNVD                                                                                         |
| NVD. NCHD | DRAFT     | Preview the PDF version of this consignment before<br>you submit the consignment.                 |
|           |           | Add Viewer                                                                                        |
|           |           | Viewers will be able to see this consignment.                                                     |
| NVD, NCHD | DRAFT     | Add Comment                                                                                       |
|           |           | Communicate with other people about this<br>consignment by adding a comment.                      |
| NVD, NCHD | SUBMITTED | Delete consignment                                                                                |

Submitted:

2

**Draft:** 

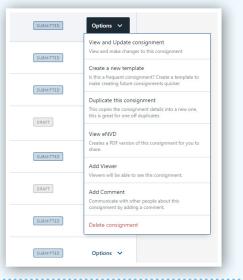

| Completed: | NVD | ✓ COMPLETED | Options 🗸                                                                                                    |
|------------|-----|-------------|----------------------------------------------------------------------------------------------------|
|            |     |             | View Consignment                                                                                                    |
|            |     |             | View documents and consignment details.                                                                                    |
|            | NVD | ✓ COMPLETED | Create a new template<br>Is this a frequent consignment? Create a template to<br>make creating future consignments quicker |
|            | NVD | ✓ COMPLETED | Duplicate this consignment<br>This copies the consignment details into a new one,<br>this is great for one off duplicates  |
|            |     |             | View eNVD<br>Creates a PDF version of this consignment for you to<br>share.                                                |
|            | NVD | ✓ COMPLETED | Options 🗸                                                                                                    |
|            | NVD | ✓ COMPLETED | Options 🗸                                                                                                    |
|            | NVD | ✓ COMPLETED | Options 🗸                                                                                                    |
|            |     |             |                                                                                                    |

#### 3

From the dropdown menu, select 'Create a new template'.

| Consignments Templates eDECs                                                        | eNVD Profile Help | Take me to myMLA |                 |          | Geraldine Bostock 💌                                                                                                    |
|-------------------------------------------------------------------------------------|-------------------|------------------|-----------------|----------|----------------------------------------------------------------------------------------------------|
| Il Consignments                                                                     |                   |                  |                 |          | Search by PIC, name, serial number, or rego                                                                                                    |
| Consignment                                                                         |                   | Movement Date    | Livestock       | Forms    | Status                                                                                                    |
| Romi Wahab to G BASHA<br>C-101294987 - Last updated 15 minutes ago                  |                   | 1st Aug 2024     | 10 Cattle       | NVD      | Sustaining Options V                                                                                                    |
| Highland Meadows FN Farm to G<br>BASHA<br>C-101295024 - Last updated 26 minutes ago | ≯ OUTGOING        | 1st Aug 2024     | Cattle          | <b>→</b> | View and Update consignment View and make charges to this consignment Create a new template Is this a frequent consignment? Create a template to make reasing future consignments quicker |
| Highland Meadows Farm to G BASHA<br>C-101294977 - Last updated 33 minutes ago       |                   | 2nd Aug 2024     | 10 Bobby Calves |          | Duplicate this consignment<br>This copies the consignment details into a new one,<br>this is operated for one off uplicates                                                               |
| Romi Wahab<br>C-101294998 - Last updated 44 minutes ago                             |                   | 1st Aug 2024     | 150 Cattle      | NVD      | View eNVD<br>Creates a PDF version of this consignment for you to<br>share.                                                                                                    |
| Highland Meadows Farm to G BASHA<br>C-101294982 - Last updated about 1 hour app     |                   | 1st Aug 2024     | Bobby Calves    | NVD      | Add Viewer                                                                                                    |

You can also access this option from the **'Options'** dropdown menu at the top of the individual consignment summary page.

| Livestock Owner                                                                                                 | Consignment Summary                                                              | Create a new template It this a trequent consignment? Overse a template to Index creating future consignments quicker                                                                                                    |
|----------------------------------------------------------------------------------------------------|----------------------------------------------------------------------------------|----------------------------------------------------------------------------------------------------|
| Owner Name<br>George's Cattle<br>Owner PPC<br>Occ23880<br>Owner Address<br>40 Mount St, Narth Sydney, NSW, 2060 | Maxing From<br>Groups Cattle<br>CC22288<br>4 Maner D, North Sydary, NSW.<br>2000 | Vescolar this component           This course is component additional train ones           This course is compared additional train ones           This course is compared additional train ones           West XMD           Mark State State and the compared additional train ones           West XMD           West XMD           West XMD           Add Statement for processing |
|                                                                                                    | Included forms                                                                   |                                                                                                    |
| Consignment Form Questions                                                                                      | Giview eNVD Consignment V                                                        | iewers Add Viewer                                                                                                    |

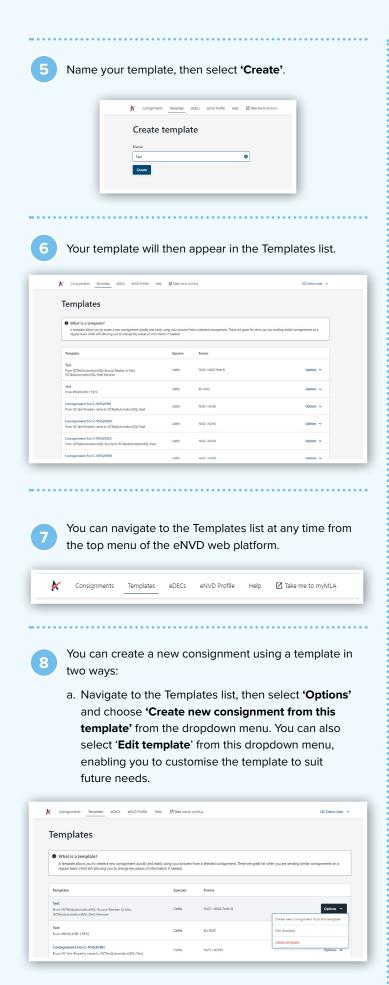

b. Select **'Create new consignment'** from the eNVD home page, then select the template from the list on the right-hand side and **'Select'**.

|                                                                                                    | 4-2                                                                                              |         |                   |        |
|----------------------------------------------------------------------------------------------------|--------------------------------------------------------------------------------------------------|---------|-------------------|--------|
| Vhat would you like to                                                                                                    | 0.001                                                                                            |         |                   |        |
| Create from scratch<br>Creating tions scratch allows you'to select and fill<br>in the forms you needs. This is sold of the creating<br>control mail adjud and scratching and the<br>control of the scratching of the scratching of the<br>Creatis from scratching | Use an existing template                                                                         |         |                   |        |
|                                                                                                    | Template                                                                                         | Species | Forms             |        |
|                                                                                                    | Test<br>From ISCTestAutomationCQL Source<br>Steuber to Miss ISCTestAutomationGQL-<br>Dest Kemmer | Cattle  | NVD + NFAS Form B | Select |
|                                                                                                    | Test<br>From PRODUCER 1 TEYS                                                                     | Cattle  | EU NVD            | Select |
|                                                                                                    | Consignment For:C-101520181<br>From ISC test Property name to<br>ISCTestAutomationSQL*Dest       | Cattle  | NVD - NCHD        | Select |

Certain sections of the template will default to blank, providing flexibility for the user to add details based on individual consignment needs. This includes:

Livestock information:

- movement date
- movement time
- number of head
- total head with NLIS electronic ear tags
- total head with NLIS rumen devices
- total number of head
- total number of NLIS electronic ear tags

Other sections:

- chemical treatments
- by-product stock feeds
- treatments and vaccinations

In the declaration section:

- signatures in templates will be saved
- the declaration checkbox will need to be ticked by user as they see fit per the new consignment
- the date will be automatically populated to the date
   the consignment is created

Need Help? integritysystems.com.au/envd-help/

ISC Customer Service 1800 683 111 Monday - Friday 8a Saturday - Sunday 9a

8am to 7pm AEST 9am to 5pm AEST

MEAT & LIVESTOCK AUSTRALIA

eNVD help videos also available on YouTube

integritysystemscompany5063

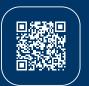

Integrity Systems

red meat customer assurance

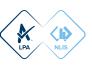